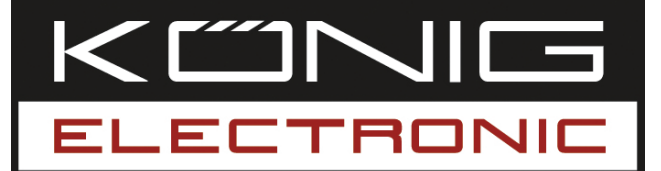

### **CMP-USBKMSW10**

USB KM switch

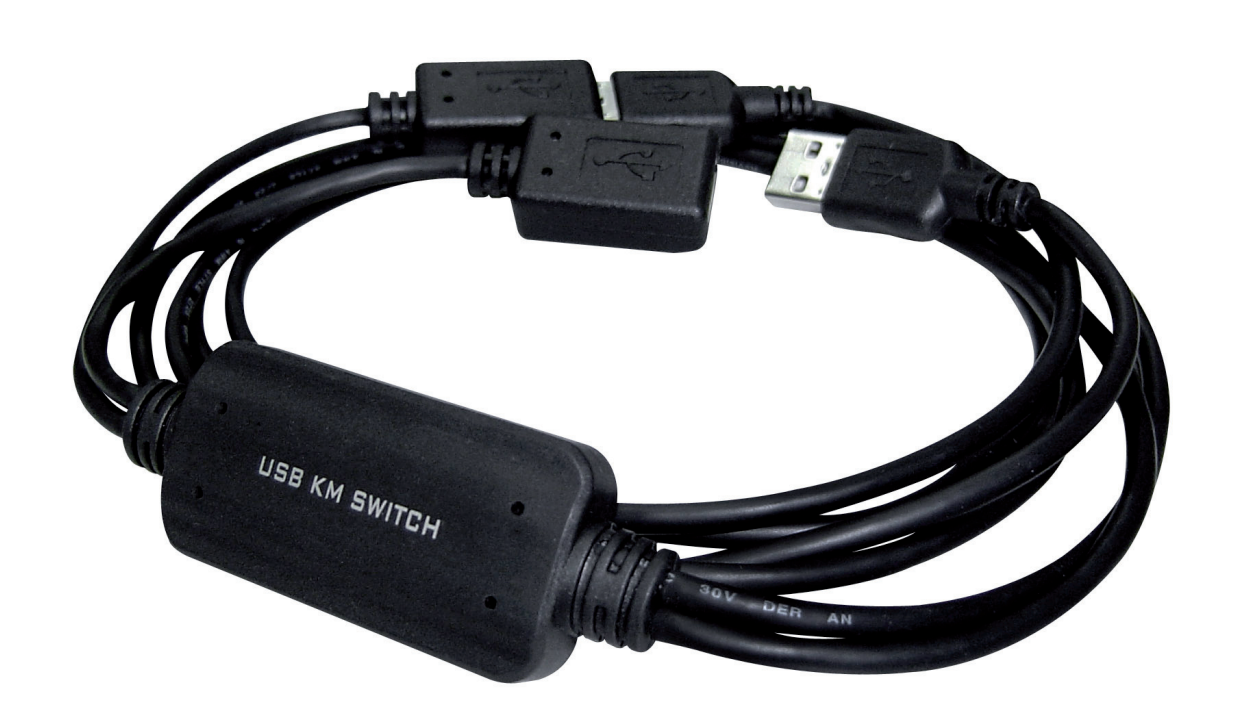

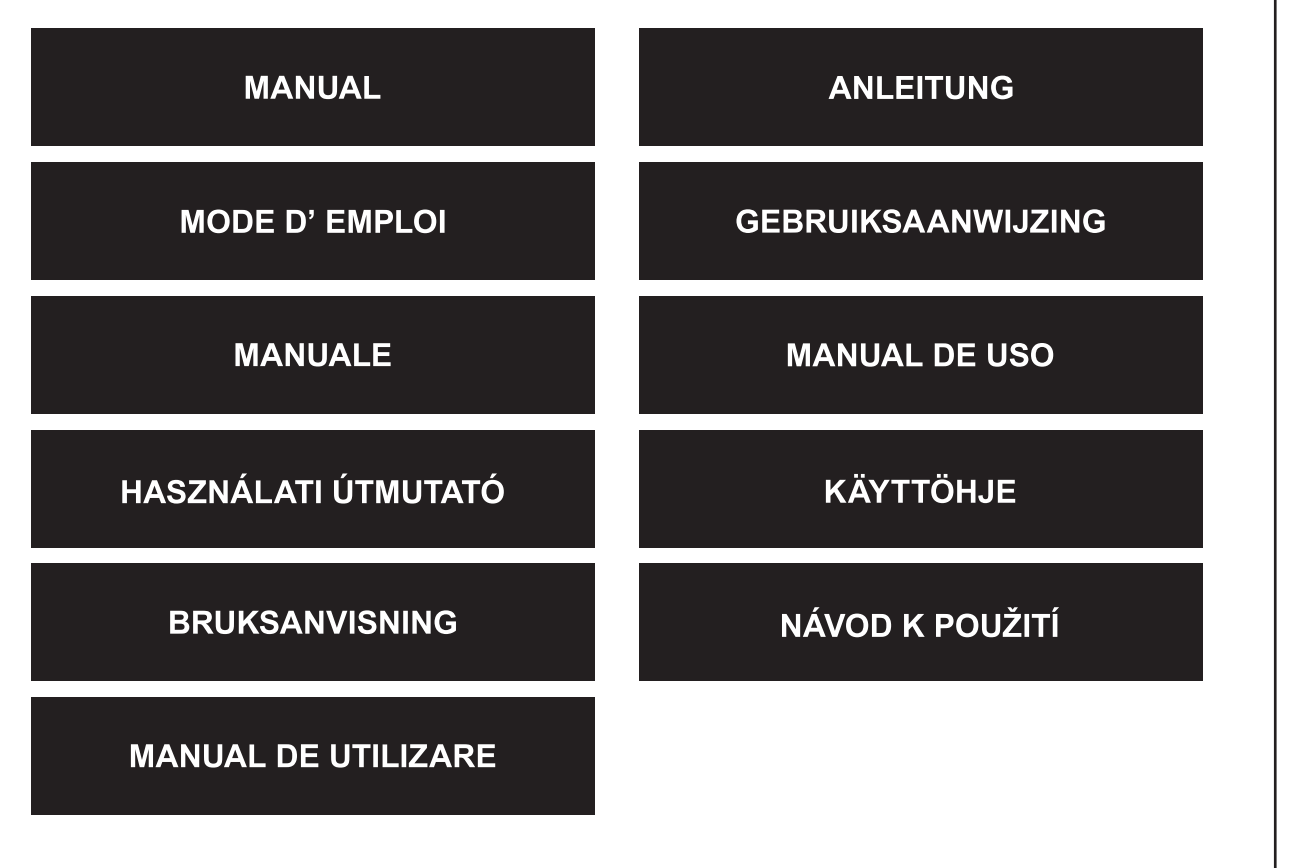

Deutsch

Suomi

Česky

### **Introduction**

The CMP-USBKMSW10 enables the user to control two computers and associated screens by using only one mouse and one keyboard. The ideal solution to work on two computers simultaneously.

### **Hardware installation**

Please connect the USB devices to the USB port of the KM Switch as shown below. Please check that the USB 1/USB 2 is plugged into the correct Left PC/Right PC USB port.

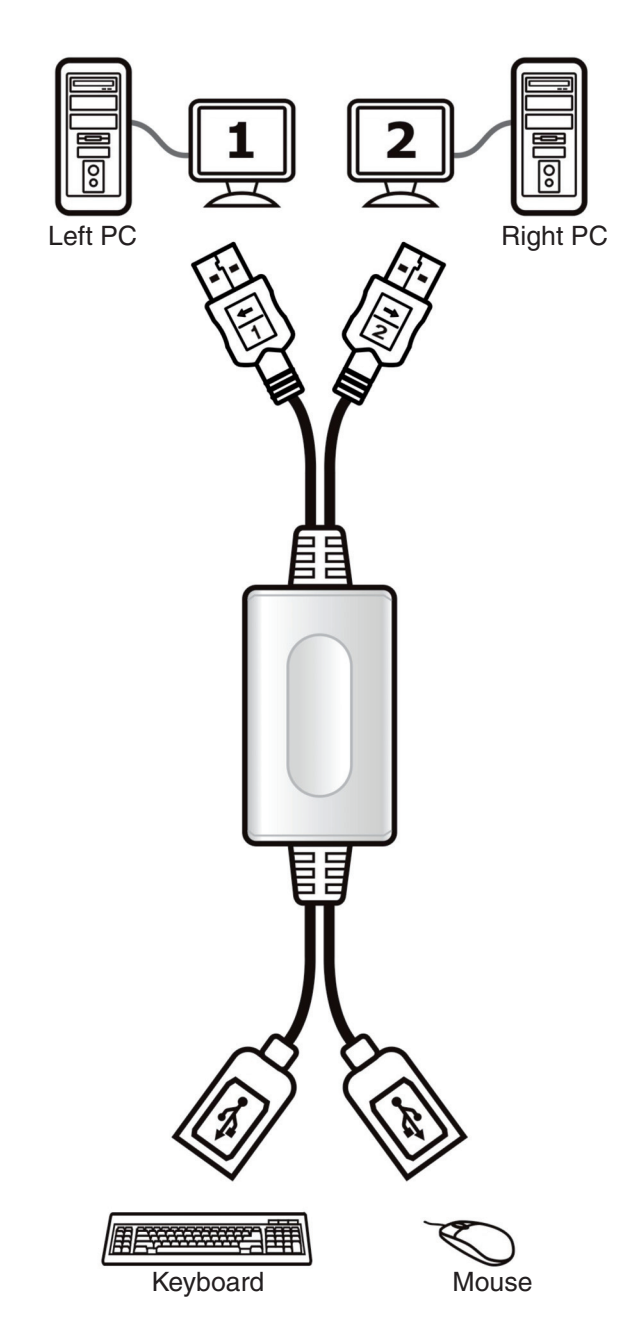

### **Software installation**

### Windows

- 1. Please insert the CD into your computer's CD-ROM or DVD drive.
- 2. When the Installation Wizard window of the KM Switch appears, click **Next**.
- 3. Please follow the process of Installation step by step.
- 4. At the last window, click **Finish**.
- 5. When the Installation is complete, a pop-up icon will appear in the task bar area indicating the ready status as shown below.

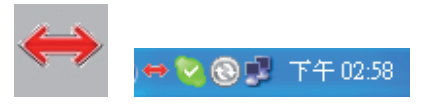

### Mac

- 1. Please insert the CD into your computer's CD-ROM or DVD drive.
- 2. Open KMS\_Setup.pkg
- 3. Please follow the process of installation step by step.

Español

Magyar

Suomi

Svenska

Cesky

Deutsch

Italiano

Românã

4. When the Installation is complete, the icon appears and you can use the KM Switch.

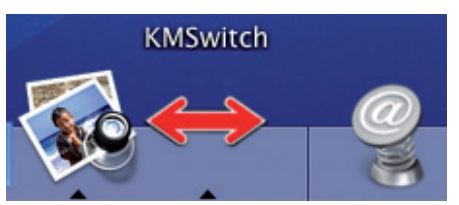

### **Hot Key functions**

Hold down "Ctrl" + "Alt" + "1" ( $\Leftarrow$ ) to select the left PC and release all keys.

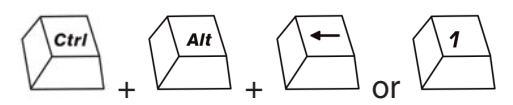

Hold down "Ctrl" + "Alt" + "2"  $(\rightarrow)$  to select the right PC and release all keys.

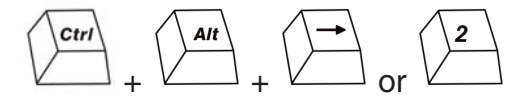

**Note:** Before the operating system has started, you have to use the hot key function to switch. When the OS has booted without the software installed, you can still work with the hot key function to select the PC.

If the computer has an onboard INTEL Video Graphics Card, we recommend you to use the "Ctrl" + "Alt" + "1" or "2" Hot Key command.

### **Mouse key functions**

Hold down the mouse "Wheel" key or the two buttons and move the mouse to the left (right) to switch to the other screen.

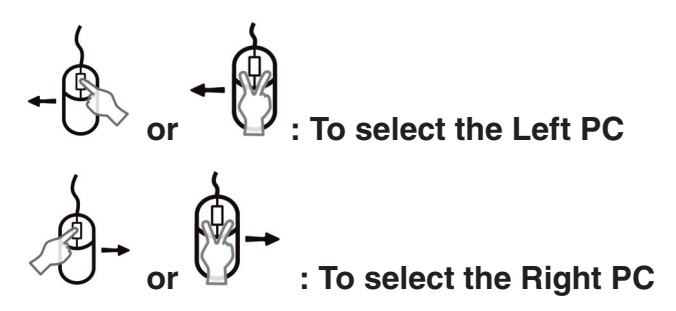

**Note:** When the OS has booted without the software installed, you can still work with the mouse key function to select the PC.

#### **Hot moving instruction**

If you installed the software we provided, you can easily move the cursor by a mouse for sliding between the two PCs.

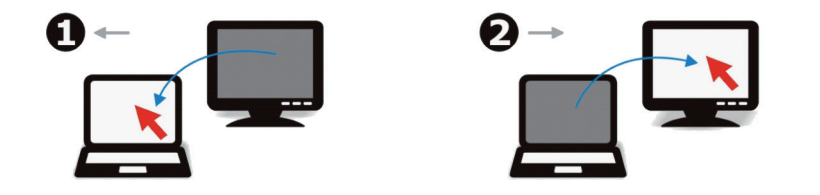

### **Declaration of conformity**

We, Nedis B.V. De Tweeling 28 5215MC 's-Hertogenbosch The Netherlands Tel.: 0031 73 599 1055 Email: info@nedis.com

Declare that product: Brand: König Electronic Model: CMP-USBKMSW10 Description: USB KM switch

Is in conformity with the following standards EN55022:2006 Class B; EN 61000-3-2:2006; EN61000-3-3:1995/A1:2001/A2:2005; EN 55024:1998/A1:2001/A2:2003

And complies with the requirements of the 2004/108/EC directive.

's-Hertogenbosch, 25 September 2008

Mrs. J. Gilad Purchase Director

 $c\epsilon$ 

Română

Svenska

# Espaňol

Italiano

Română

### **Safety precautions:**

Do not expose the product to water or moisture.

### **Maintenance:**

Clean only with a dry cloth. Do not use cleaning solvents or abrasives.

### **Warranty:**

No guarantee or liability can be accepted for any changes and modifications of the product or damage caused due to incorrect use of this product.

### **General:**

Designs and specifications are subject to change without notice.

All logos brands and product names are trademarks or registered trademarks of their respective holders and are hereby recognized as such.

### **Attention:**

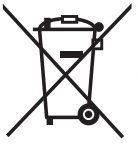

This product is marked with this symbol. It means that used electrical and electronic products should not be mixed with general household waste. There is a separate collections system for these products.

Copyright ©

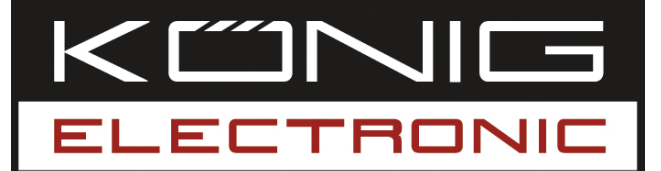

### **CMP-USBKMSW10** USB KM Switch

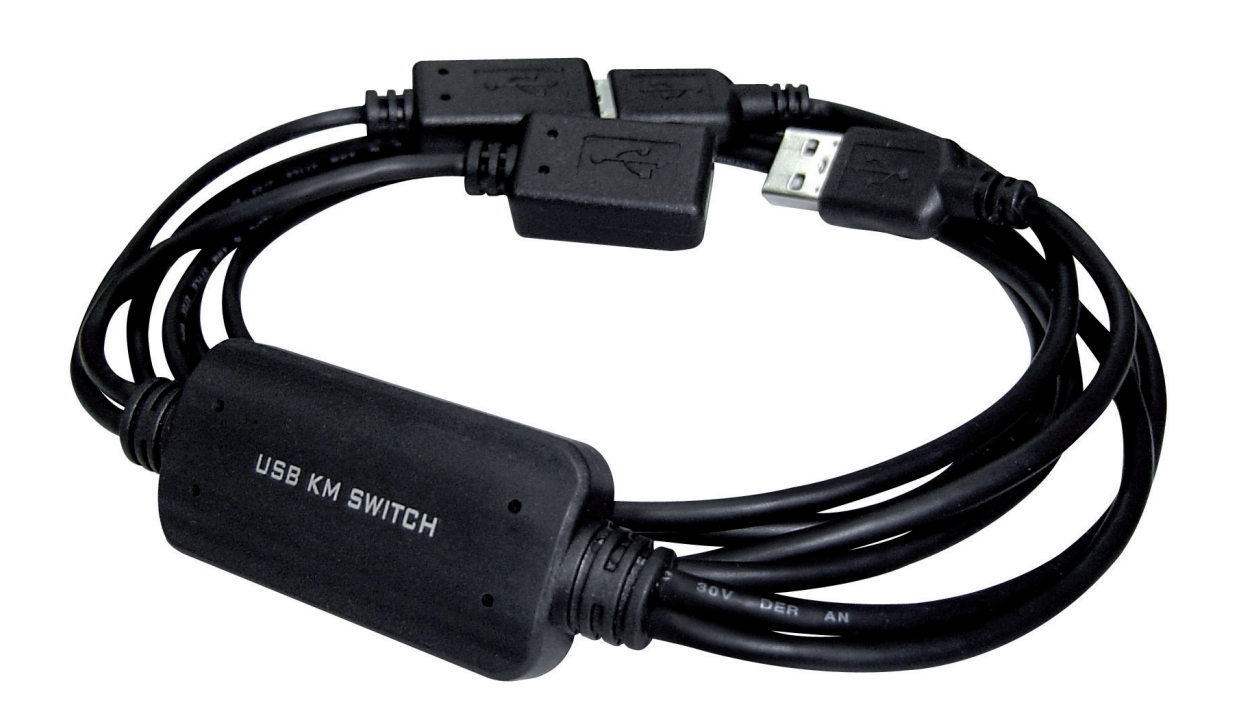

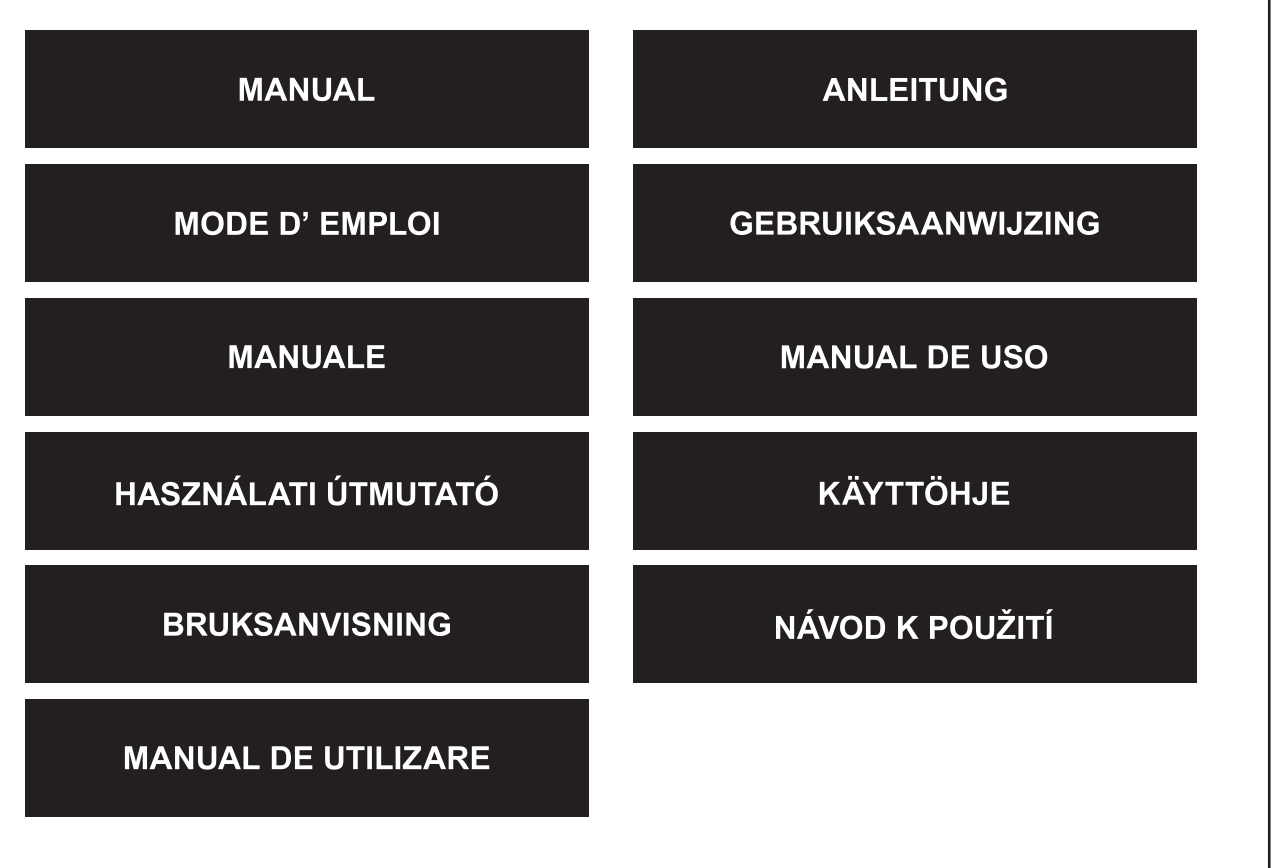

Deutsch

Français

Nederlands

Italiano

Español

Magyar

Suomi

Svenska

Česky

### **Einführung**

Mit dem CMP-USBKMSW10 kann der Benutzer zwei Computer und die dazugehörigen Bildschirme mit nur einer Maus und einer Tastatur steuern. Der Switch ist ideal, wenn man simultan an zwei PCs arbeiten muss.

### **Installation der Hardware**

Schließen Sie die USB-Geräte bitte an den USB-Anschluss des KM Switch an, wie es unten gezeigt ist. Überprüfen Sie bitte, dass USB 1/USB 2 in den richtigen USB-Anschluss des linken/rechten PC eingesteckt ist.

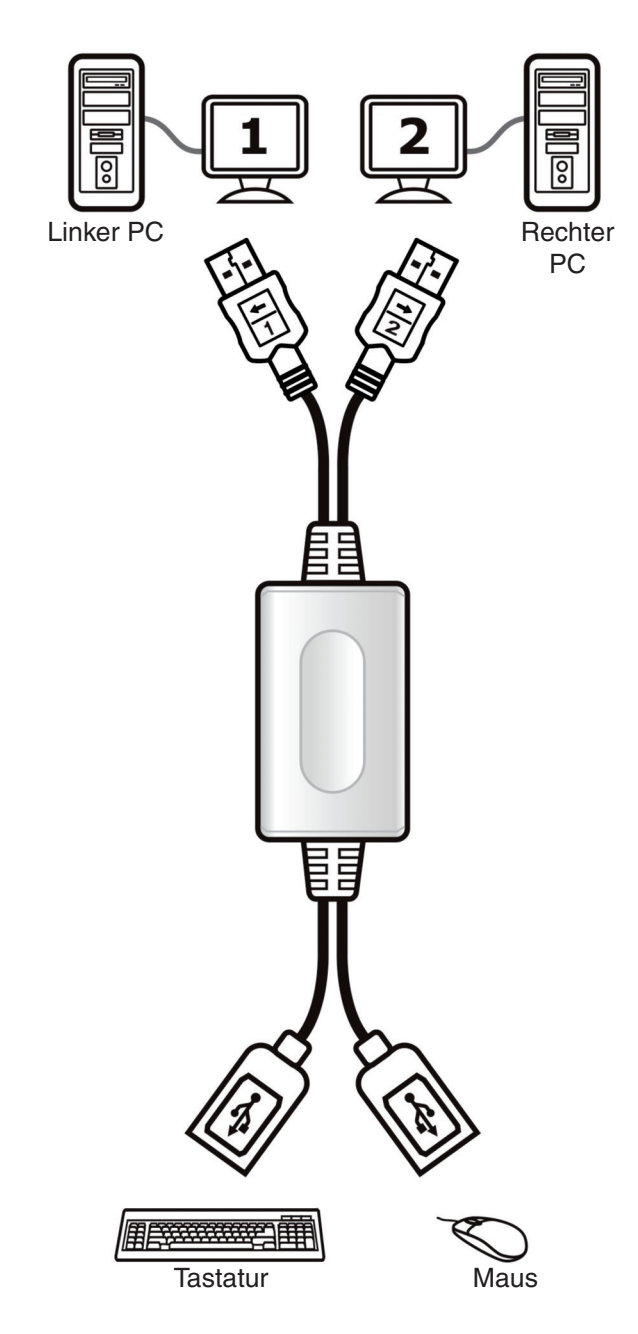

### **Installation der Software**

### Windows

- 1. Legen Sie bitte die CD in das CD-ROM- oder DVD-Laufwerk Ihres Computers ein.
- 2. Wenn das Installation Wizard-Fenster des KM Switch angezeigt wird, klicken Sie auf **Next (Weiter)**.
- 3. Folgen Sie bitte dem Installationsvorgang Schritt für Schritt.
- 4. Klicken Sie beim letzten Fenster auf **Finish (Fertig stellen)**.
- 5. Wenn die Installation beendet ist, wird in der Taskleiste ein Pop-Up-Symbol angezeigt, wie es unten gezeigt ist, was bedeutet, dass das System bereit ist.

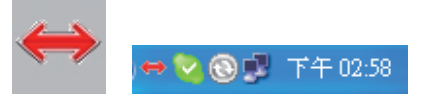

### Mac

- 1. Legen Sie bitte die CD in das CD-ROM- oder DVD-Laufwerk Ihres Computers ein.
- 2. Öffnen Sie KMS\_Setup.pkg
- 3. Folgen Sie bitte dem Installationsvorgang Schritt für Schritt.

Français

Suomi

Svenska

Românê

4. Wenn die Installation beendet ist, wird das Symbol angezeigt, und Sie können den KM Switch benutzen.

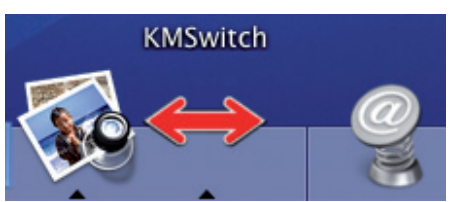

### **Hotkey-Funktionen**

Halten Sie "Ctrl" + "Alt" + "1" ( $\leftarrow$ ) gedrückt, um den linken PC auszuwählen, und lassen dann alle Tasten wieder los.

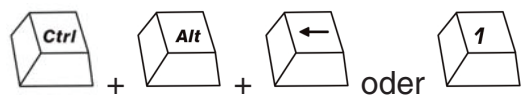

Halten Sie "Ctrl" + "Alt" + "2" ( $\rightarrow$ ) gedrückt, um den rechten PC auszuwählen, und lassen dann alle Tasten wieder los.

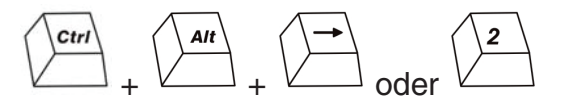

**Hinweis:** Sie müssen die Hotkey-Funktion zur Umschaltung benutzen, bevor das Betriebssystem gestartet worden ist. Wenn das Betriebssystem ohne installierte Software gestartet worden ist, können Sie immer noch mit der Hotkey-Funktion arbeiten, um den PC auszuwählen.

Wenn der Computer eine interne INTEL Video Graphics Card hat, empfehlen wir, das Hotkeykommando "Ctrl" + "Alt" + "1" oder "2" zu benutzen.

### **Funktionen der Maustasten**

Halten Sie das Mausrad oder die beiden Tasten gedrückt und ziehen die Maus nach links (rechts), um zum anderen Bildschirm umzuschalten.

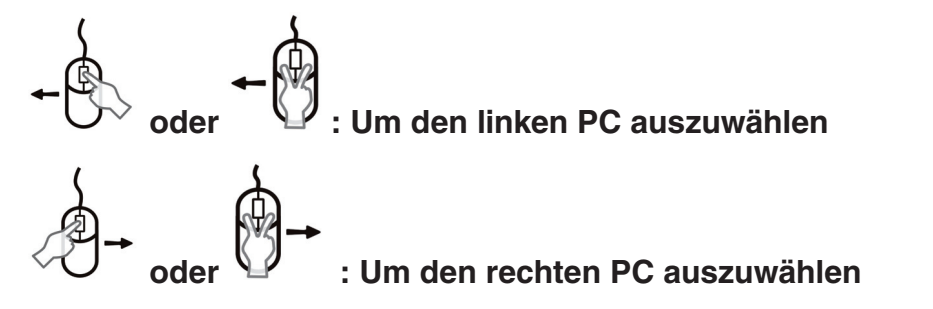

**Hinweis:** Wenn das Betriebssystem ohne installierte Software gestartet worden ist, können Sie immer noch mit der Hotkey-Funktion arbeiten, um den PC auszuwählen.

### **Anleitung zur Bewegung des Kursors im Betrieb**

Wenn Sie die mitgelieferte Software installiert haben, können Sie den Kursor leicht mit einer Maus zwischen beiden PCs hin- und herbewegen.

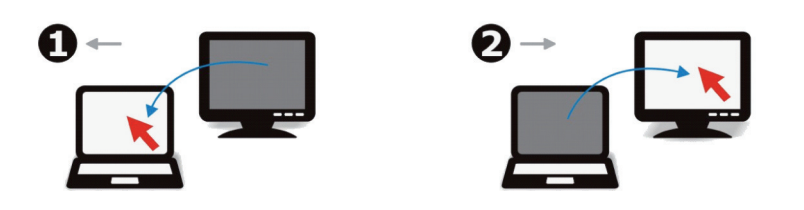

### **KONFORMITÄTSERKLÄRUNG**

Wir, Nedis B.V. De Tweeling 28 5215MC 's-Hertogenbosch **Niederlande** Tel.: 0031 73 599 1055 Email: info@nedis.com

erklären, dass das Produkt: Marke: König Electronic Modell: CMP-USBKMSW10 Beschreibung: USB KM Switch

den folgenden Standards entspricht: EN55022:2006 Klasse B; EN 61000-3-2:2006; EN61000-3-3:1995/A1:2001/A2:2005; EN 55024:1998/A1:2001/A2:2003

Das Produkt erfüllt die Bestimmungen der EG-Richtlinie 2004/108/EEC.

's-Hertogenbosch, 25. September 2008

J. Gilad Einkaufsleiterin

 $c\epsilon$ 

Français

Česky

Română

Svenska

## Cesky

# Românã

### **Sicherheitsvorkehrungen:**

Sorgen Sie dafür, dass das Gerät nicht mit Wasser oder Feuchtigkeit in Berührung kommt.

### **Wartung:**

Nur mit einem trockenen Tuch säubern. Keine Reinigungs- oder Scheuermittel verwenden.

### **Garantie:**

Es kann keine Garantie oder Haftung für irgendwelche Änderungen oder Modifikationen des Produkts oder für Schäden übernommen werden, die aufgrund einer nicht ordnungsgemäßen Anwendung des Produkts entstanden sind.

### **Allgemeines:**

Konstruktionen und technische Daten können ohne vorherige Ankündigung geändert werden.

Alle Logos, Marken und Produktnamen sind Warenzeichen oder registrierte Warenzeichen ihrer jeweiligen Eigentümer und werden hiermit als solche anerkannt.

### **Achtung:**

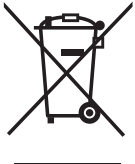

Dieses Produkt ist mit diesem Symbol gekennzeichnet. Es bedeutet, dass die verwendeten elektrischen und elektronischen Produkte nicht im allgemeinen Haushaltsmüll entsorgt werden dürfen. Für diese Produkte stehen gesonderte Sammelsysteme zur Verfügung.

Copyright ©

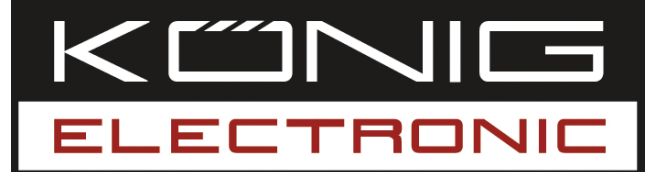

### **CMP-USBKMSW10** Commutateur Clavier/ Souris USB

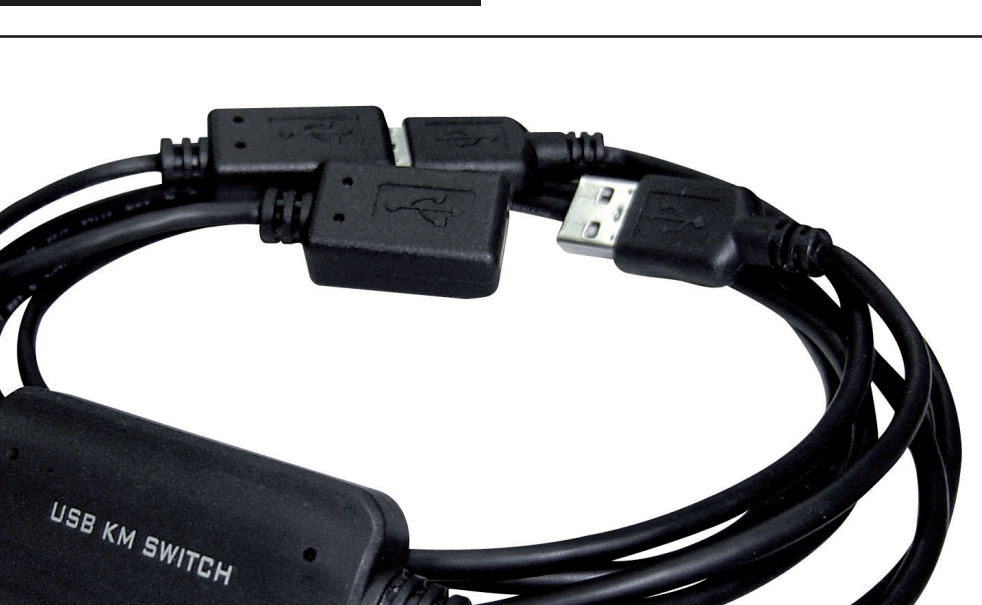

DER AN

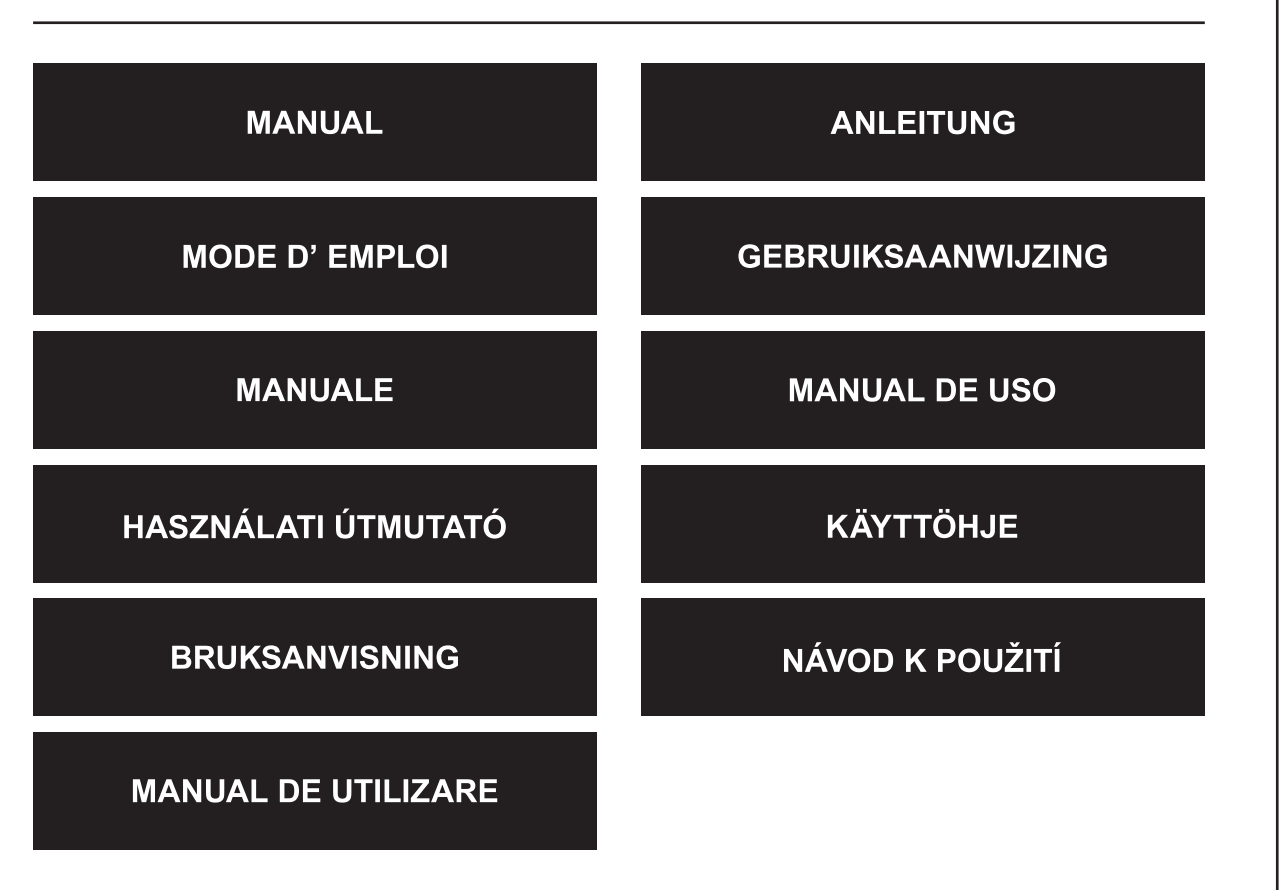

Suomi

Română

### **Introduction**

Le CMP-USBKMSW10 permet à un utilisateur de commander deux ordinateurs et leur écran associé à l'aide d'un seul clavier et d'une seule souris. Il est idéal pour travailler sur deux ordinateurs en même temps.

### **Installation matérielle**

Raccordez les périphériques USB au port USB du commutateur Clavier/Souris comme montré ci-dessous. Vérifiez que les connecteurs USB 1/USB 2 soient correctement branchés dans les ports du PC de gauche et du PC de droite.

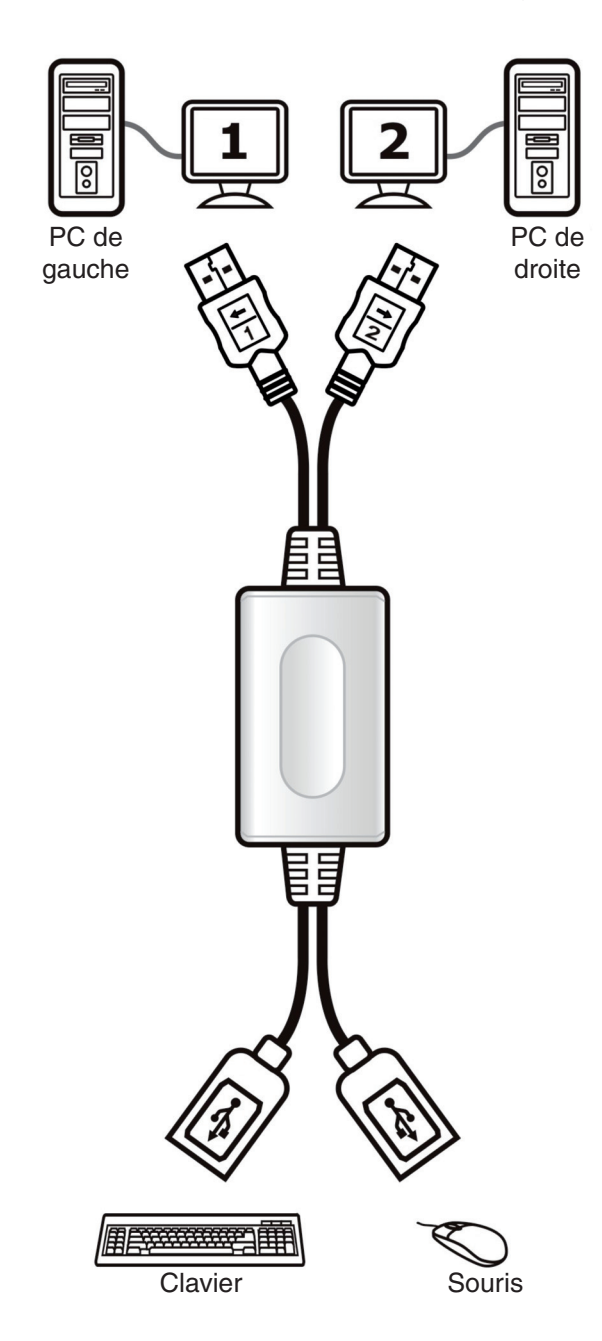

### **Installation logicielle**

### Windows

- 1. Insérez le CD dans le lecteur CD-ROM ou DVD de votre ordinateur.
- 2. Lorsque l'assistant d'installation du commutateur Clavier/Souris apparaît, cliquez sur **Next** (Suivant).
- 3. Suivez la procédure d'installation, étape par étape.
- 4. Sur la dernière fenêtre, cliquez sur **Finish** (Terminer).
- 5. Une fois l'installation terminée, une icône apparaît dans la barre de tâche (voir illustration ci-dessous) pour indiquer que le système est prêt à être utilisé.

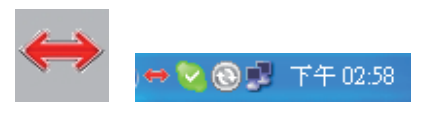

### Mac

- 1. Insérez le CD dans le lecteur CD-ROM ou DVD de votre ordinateur.
- 2. Ouvrez le fichier KMS\_Setup.pkg
- 3. Suivez la procédure d'installation, étape par étape.

Français

Español

Svenska

Nagvar

Românê

4. Une fois l'installation terminée, une icône apparaît pour indiquer que vous pouvez utiliser le commutateur Clavier/Souris.

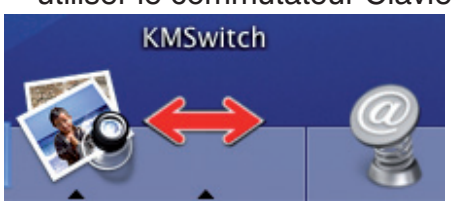

### **Fonctions des touches de raccourci**

Maintenez les touches "Ctrl" + "Alt" + "1"  $($  enfoncées pour sélectionner le PC de gauche, puis relâchez toutes les touches.

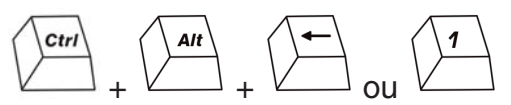

Maintenez les touches "Ctrl" + "Alt" + "2"  $(\rightarrow)$  enfoncées pour sélectionner le PC de droite, puis relâchez toutes les touches.

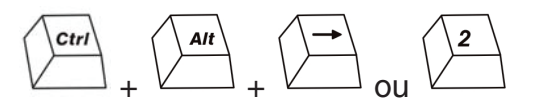

**Note :** Avant que le système d'exploitation n'ait démarré, vous devez utiliser les touches de raccourcis pour effectuer la commutation. Si le système d'exploitation a booté sans que le logiciel soit installé, vous pouvez toujours travailler avec la foncion Touches de Raccourcis pour sélectionner un PC.

Si l'ordinateur dispose d'une carte vidéo graphique INTEL, nous vous recommandons d'utiliser la commande "Ctrl" + "Alt" + "1" ou "2".

### **Fonctionnement des touches de la souris**

Maintenez enfoncée la molette de la souris ou les deux boutons de la souris et déplacez la souris à gauche ou à droite pour naviguer d'un écran à l'autre.

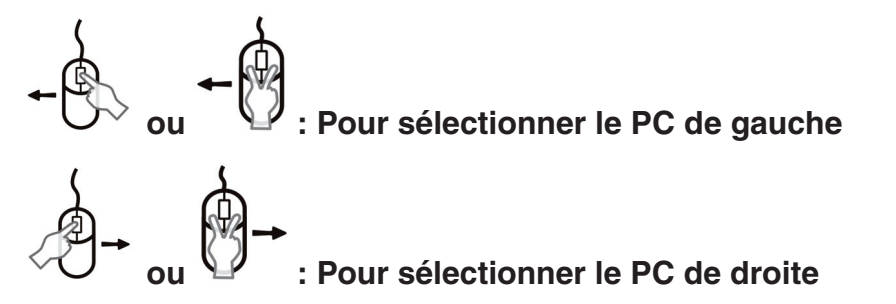

**Remarque :** Si le système d'exploitation a booté sans que le logiciel soit installé, vous pouvez toujours travailler avec la fonction Touches de Raccourci de la souris pour sélectionner un PC.

### **Instructions pour les touches de Raccourci Déplacement**

Si vous installez le logiciel que nous fournissons, vous pouvez facilement déplacer le curseur à l'aide de la souris pour naviguer entre les deux PC.

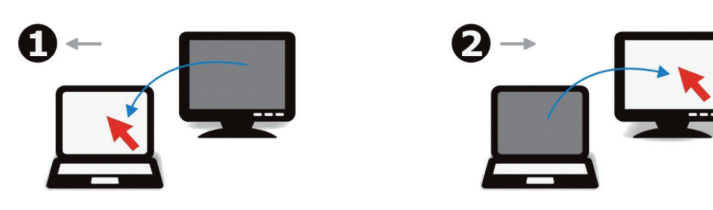

### **Déclaration de conformité :**

Nous, Nedis B.V. De Tweeling 28 5215MC 's-Hertogenbosch Pays-Bas Tél : 0031 73 599 1055 E-mail : info@nedis.com

Déclarons que le produit : Marque : König Electronic Modèle: CMP-USBKMSW10 Désignation : Commutateur Clavier/Souris USB

est conforme aux normes suivantes : EN55022:2006 Class B; EN 61000-3-2:2006 EN61000-3-3:1995/ A1:2001/A2:2005 EN 55024:1998/ A1:2001/ A2:2003

et qu'il répond aux prescriptions de la Directive 2004/108/CE.

's-Hertogenbosch, 25 Septembre 2008

Mme. J. Gilad Directrice des Achats

 $c \in$ 

taliano

Français

Suomi

Svenska

Česky

# Deutsch

# Cesky

Românã

### **Consignes de sécurité :**

N'exposez jamais l'appareil à l'eau ou à l'humidité.

### **Entretien :**

Ne nettoyez qu'avec un chiffon sec. N'utilisez pas de solvants ou de produits abrasifs.

### **Garantie :**

Aucune garantie ou responsabilité ne sera acceptée en cas de modification et/ou de transformation du produit ou en cas de dommages provoqués par une utilisation incorrecte de l'appareil.

### **Généralités :**

Le design et les caractéristiques techniques sont sujets à modification sans notification préalable.

Tous les logos de marques et noms de produits sont des marques déposées ou immatriculées appartenant à leurs titulaires respectifs et sont donc reconnus comme telles dans ce document.

### **Attention :**

Ce symbole figure sur l'appareil. Il signifie que les produits électriques et électroniques usagés ne doivent pas être jetés avec les ordures ménagères. Le système de collecte est différent pour ce genre de produits.

Copyright ©

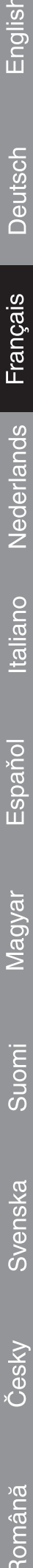

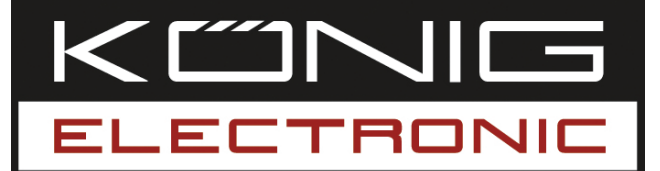

### **CMP-USBKMSW10**

USB KM switch

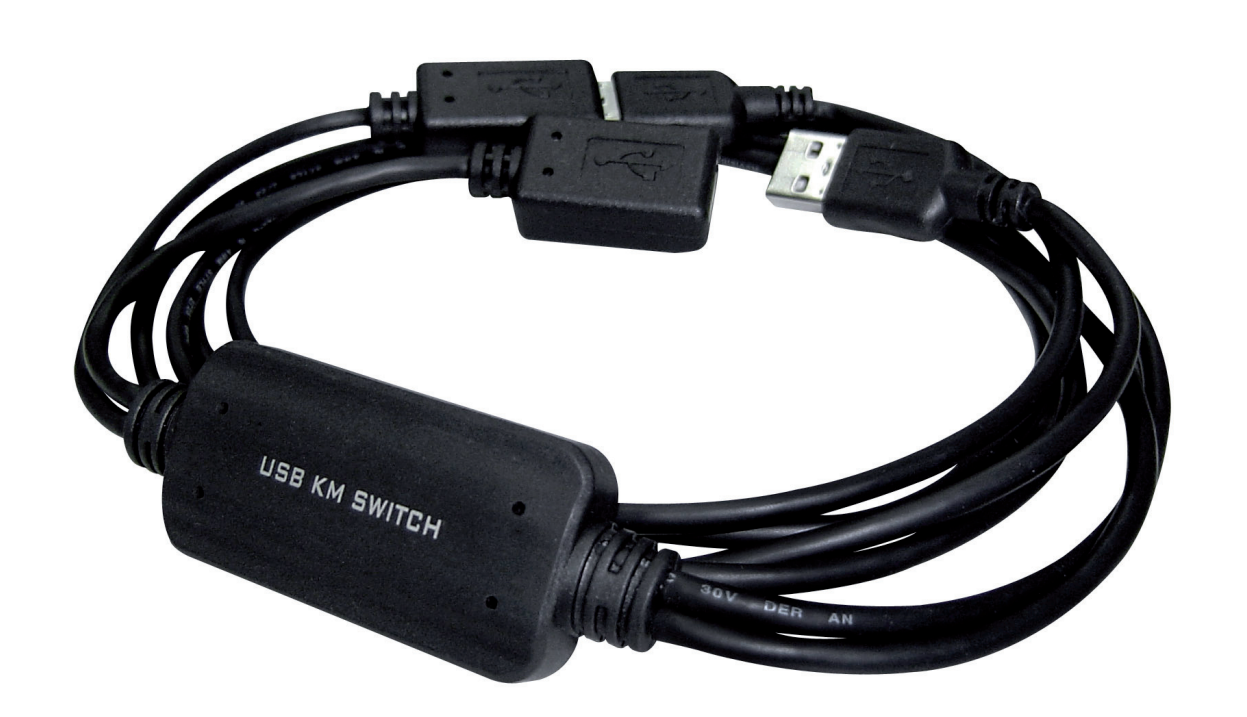

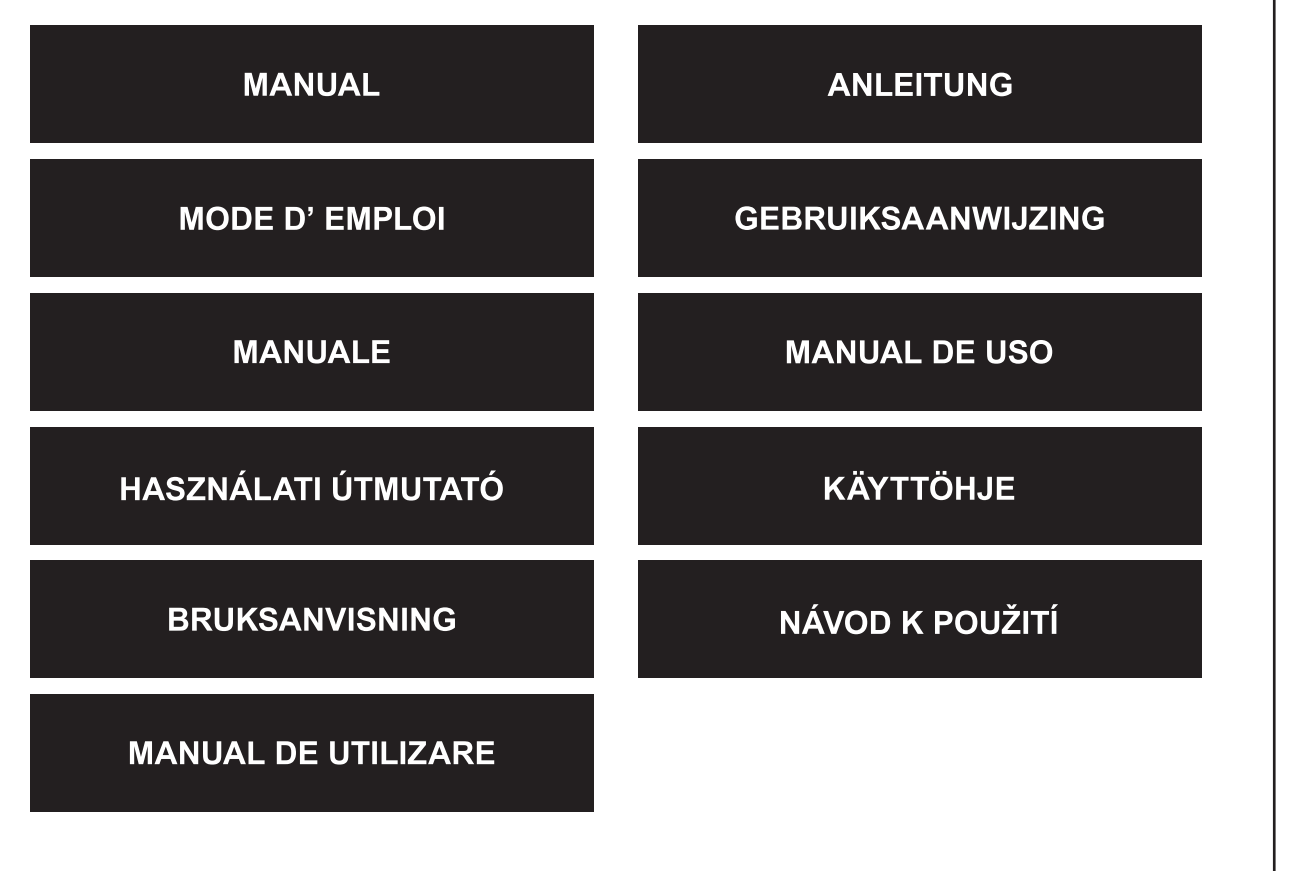

Deutsch

Français

Nederlands

Italiano

Español

Magyar

Suomi

Svenska

Česky

### **Introductie**

De CMP-USBKMSW10 maakt het mogelijk om twee computers en bijbehorende beeldschermen te bedienen met slechts één muis en één toetsenbord. Het is ideaal wanneer u simultaan op twee computers werkt.

### **Hardware-installatie**

Sluit de USB-apparaten aan op de USB-poort van de KM Switch zoals hieronder staat afgebeeld. Controleer of de USB 1/USB 2 zijn verbonden met de juiste PC en de juiste USB-poort.

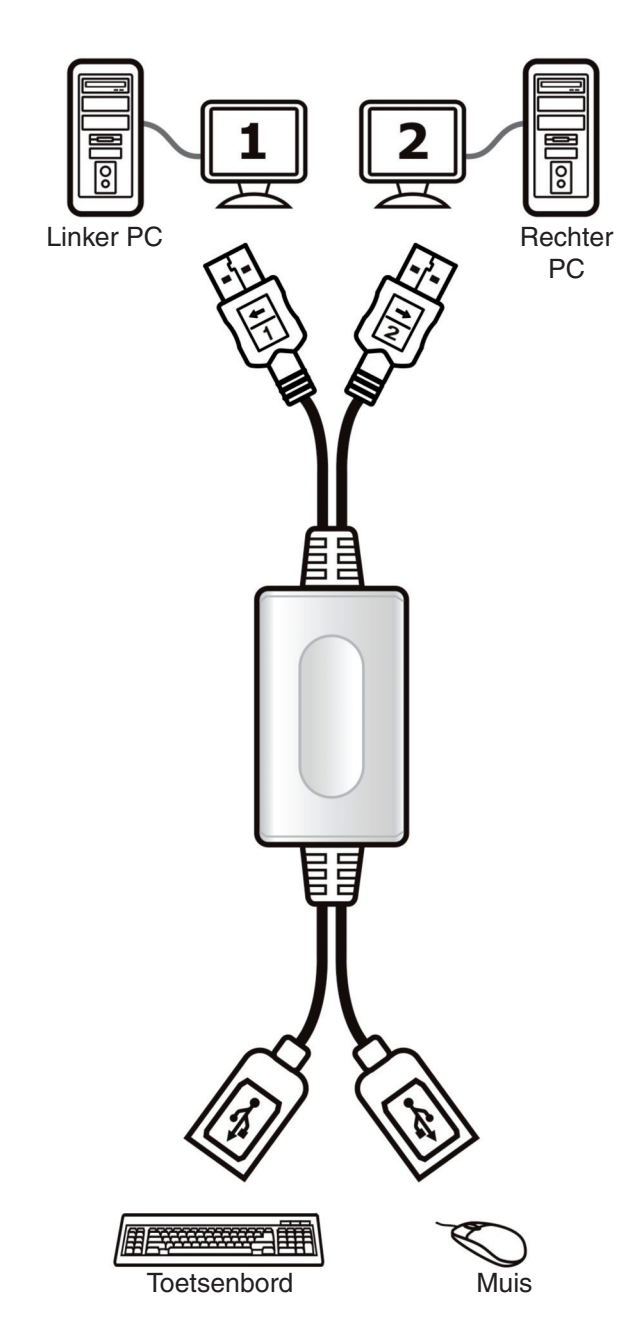

### **Software-installatie**

### Windows

- 1. Plaats de CD in de CD-ROM- of DVD-speler van uw computer.
- 2. Wanneer het Installation Wizard scherm van de KM Switch verschijnt, klikt u op **Next**.
- 3. Volg het installatieproces stap voor stap.
- 4. In het laatste scherm klikt u op **Finish**.
- 5. Wanneer de installatie is afgerond, zal een icoon verschijnen in de taakbalk om de gebruiksstatus te tonen, zoals hieronder staat afgebeeld.

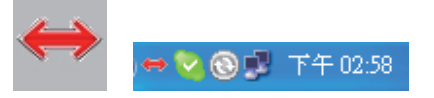

### Mac

- 1. Plaats de CD in de CD-ROM- of DVDspeler van uw computer.
- 2. Open KMS\_Setup.pkg.
- 3. Volg het installatieproces stap voor stap.

English

Svenska

Românê

4. Wanneer de installatie is afgerond, zal een icoon verschijnen en kunt u de KM Switch gebruiken.

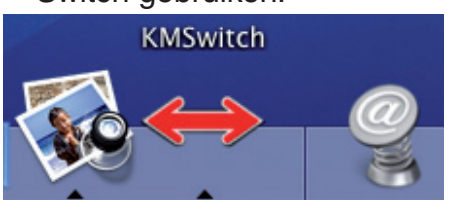

### **Hot Key functies**

Houd de "Ctrl" + "Alt" + "1" (←) toetsen ingedrukt om de linker PC te selecteren en laat vervolgens alle toetsen los.

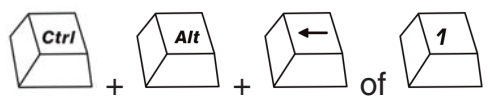

Houd de "Ctrl" + "Alt" + "2"  $(\rightarrow)$  toetsen ingedrukt om de rechter PC te selecteren en laat vervolgens alle toetsen los.

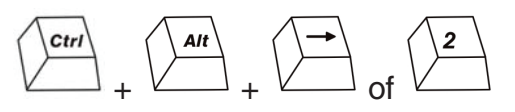

**NB:** Voordat het besturingssysteem is gestart dient u de hot key functie te gebruiken om te wisselen. Wanneer het besturingssysteem is gestart zonder dat de software is geïnstalleerd kunt u de hot key functie gebruiken om een PC te selecteren.

Indien de computer een onboard INTEL videokaart heeft, raden wij u aan om het "Ctrl" + "Alt" + "1" of "2" Hot Key commando te gebruiken.

### **Muisknopfuncties**

Houd de muiswielknop of de twee knoppen ingedrukt en beweeg de muis naar links (rechts) om naar het andere scherm te wisselen.

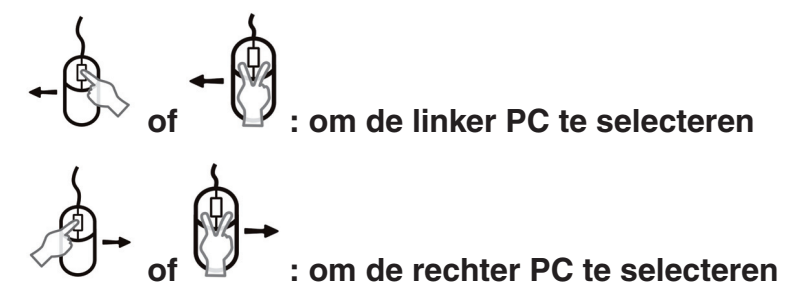

**NB:** Wanneer het besturingssysteem is gestart zonder dat de software is geïnstalleerd kunt u de muisknopfunctie gebruiken om een PC te selecteren.

### **Hot moving instructie**

Indien u de bijgeleverde software heeft geïnstalleerd, kunt u de muiscursor gebruiken om te wisselen tussen de Pc's.

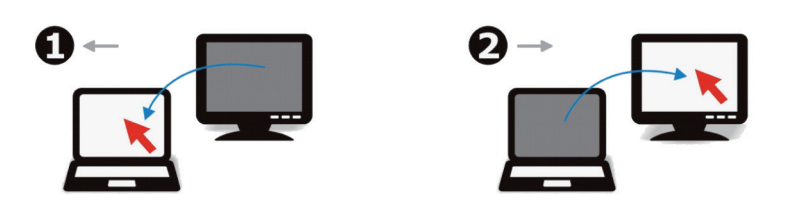

### **CONFORMITEITVERKLARING**

Wij, Nedis BV De Tweeling 28 5215 MC 's-Hertogenbosch **Nederland** Tel.: 0031 73 599 1055 E-mail: info@nedis.com

Verklaren dat het product: Merknaam: König Electronic Model: CMP-USBKMSW10 Omschrijving: USB KM switch

in overeenstemming met de volgende normen is: EN55022:2006 klasse B; EN 61000-3-2:2006; EN61000-3-3:1995/A1:2001/A2:2005; EN 55024:1998/A1:2001/A2:2003

Conform de bepalingen van richtlijn 2004/108/EG.

's-Hertogenbosch, 25 september 2008

Mevr. J. Gilad Directeur inkoop

 $c\epsilon$ 

Česky

Suomi

## Cesky

# Română

### **Veiligheidsvoorzorgsmaatregelen:**

Stel het product niet bloot aan water of vocht.

### **Onderhoud:**

Uitsluitend reinigen met een droge doek. Gebruik geen reinigingsmiddelen of schuurmiddelen.

### **Garantie:**

Voor wijzigingen en veranderingen aan het product of schade veroorzaakt door een verkeerd gebruik van dit product, kan geen aansprakelijkheid worden geaccepteerd. Tevens vervalt daardoor de garantie.

### **Algemeen:**

Wijziging van ontwerp en specificaties zonder voorafgaande mededeling onder voorbehoud.

Alle logo's, merken en productnamen zijn handelsmerken of geregistreerde handelsmerken van de respectievelijke eigenaren en worden hierbij als zodanig erkend.

### **Let op:**

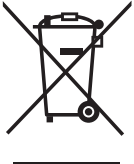

Dit product is voorzien van dit symbool. Dit symbool geeft aan dat afgedankte elektrische en elektronische producten niet met het gewone huisafval verwijderd mogen worden. Voor dit soort producten zijn er speciale inzamelingspunten.

Copyright ©

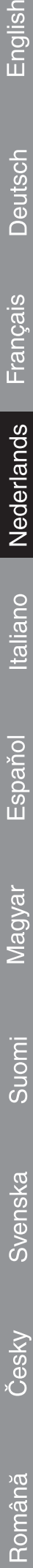

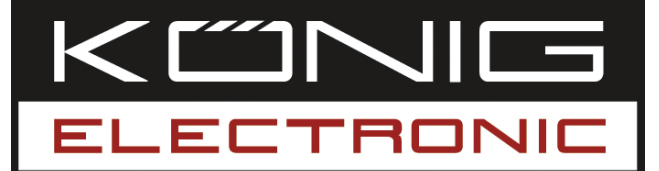

### **CMP-USBKMSW10**

Commutatore KM USB

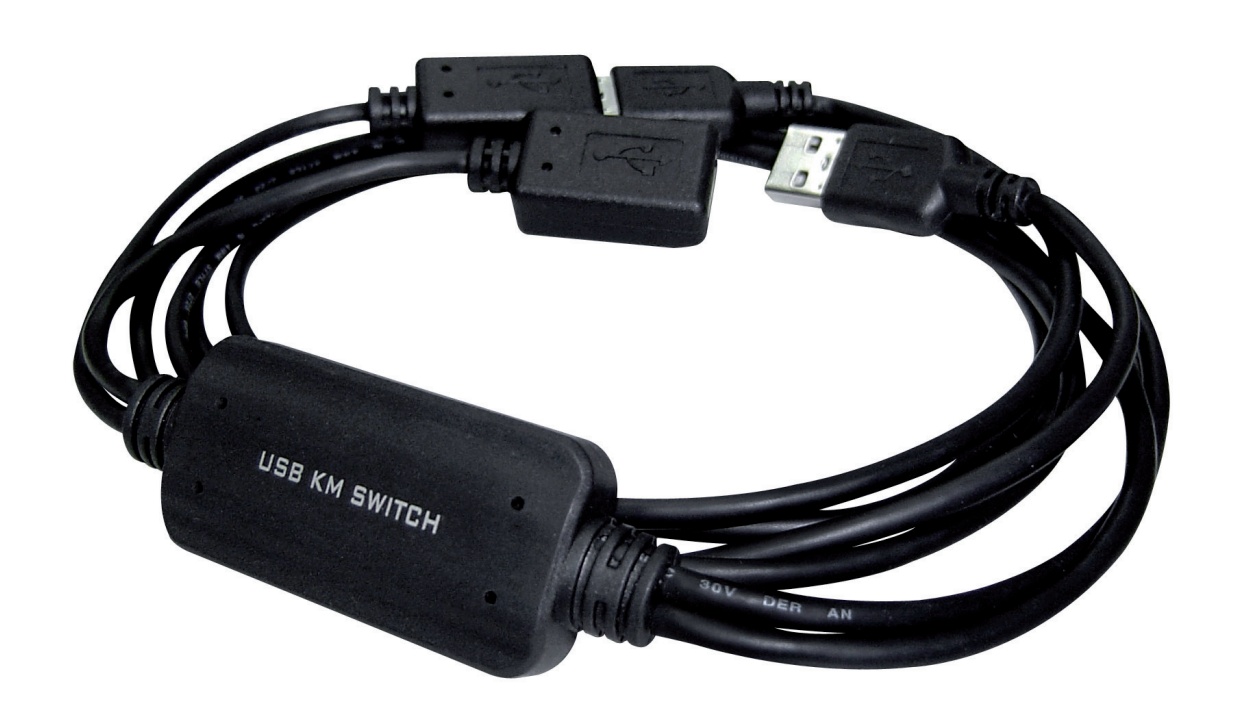

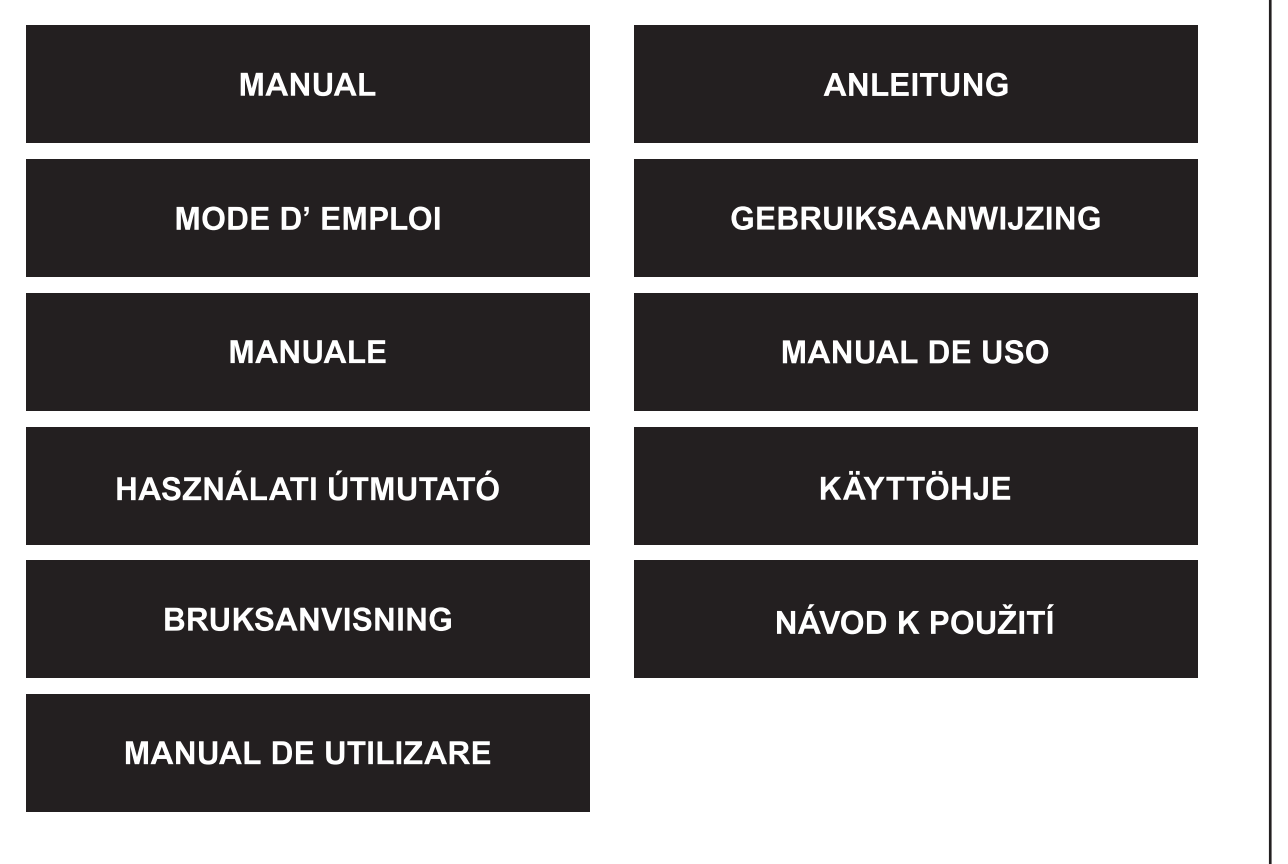

Română

### **Introduzione**

Il CMP-USBKMSW10 consente all'utente di controllare due computer e i relativi schermi utilizzando un solo mouse e una sola tastiera. È fantastico da usare per lavorare su due computer contemporaneamente.

### **Installazione hardware**

Collegare i dispositivi USB alla porta USN del Commutatore KM secondo quanto illustrato di seguito. Verificare che USB 1/USB 2 siano inseriti nella porta giusta del PC sinistro/ PC destro.

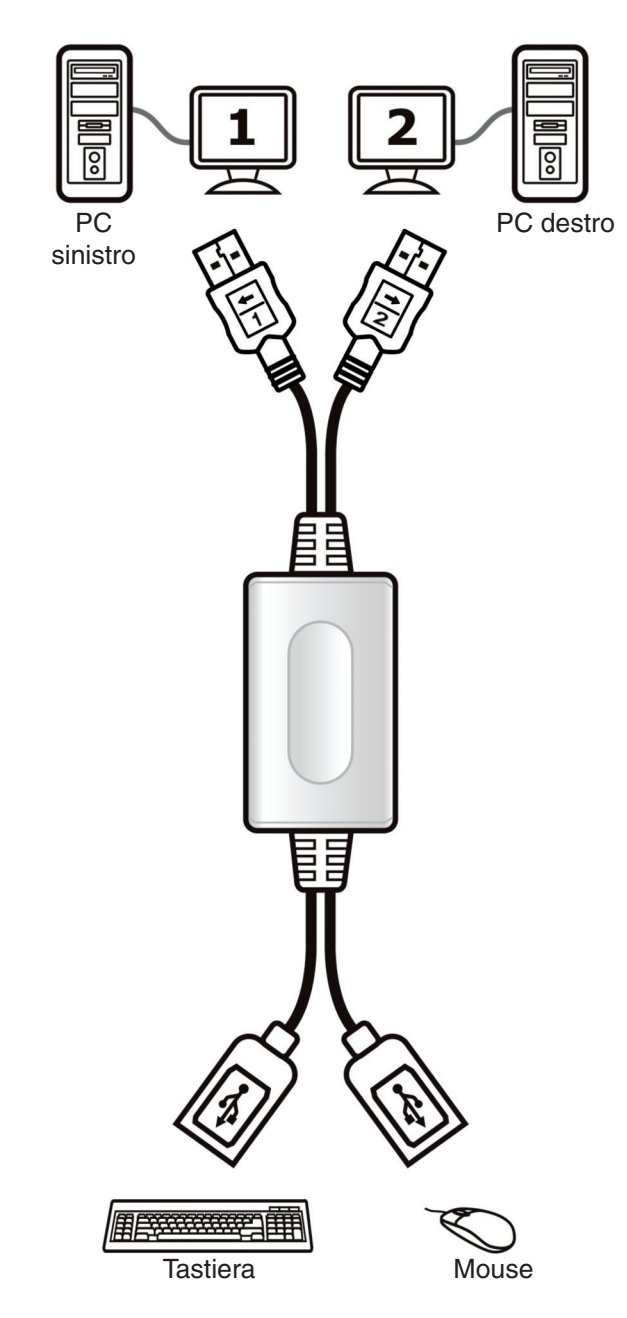

### **Installazione software**

### Windows

- 1. Inserire il CD nell'unità CD-ROM o DVD del computer.
- 2. Quando appare la finestra della procedura guidata per l'installazione del Commutatore KM, fare clic su **Avanti**.
- 3. Seguire il processo di installazione punto per punto.
- 4. Nell'ultima finestra, fare clic su **Fine**.
- 5. Al termine dell'installazione, apparirà un'icona a comparsa nell'area della barra delle applicazioni, con l'indicazione dello stato pronto, come illustrato di seguito.

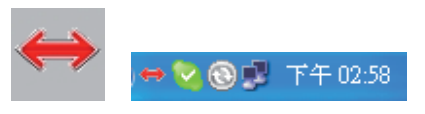

### Mac

- 1. Inserire il CD nell'unità CD-ROM o DVD del computer.
- 2. Aprire KMS\_Setup.pkg
- 3. Seguire il processo di installazione punto per punto.

Sesky

Svenska

Românã

4. Al termine dell'installazione, appare l'icona ed è possibile utilizzare il Commutatore KM.

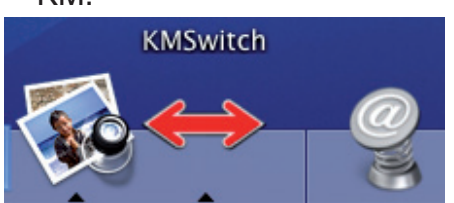

### **Funzioni tasti a scelta rapida**

Tenere premuto "Ctrl" + "Alt" + "1" ( $\Leftarrow$ ) per selezionare il PC sinistro e rilasciare tutti i tasti.

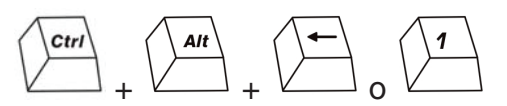

Tenere premuto "Ctrl" + "Alt" + "2"  $(\rightarrow)$  per selezionare il PC destro e rilasciare tutti i tasti.

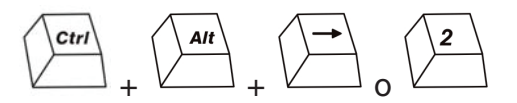

**Nota:** Prima di avviare il sistema operativo, occorre usare la funzione tasti a scelta rapida per eseguire la commutazione. Quando il sistema operativo viene avviato senza il software installato, è possibile comunque lavorare con la funzione tasti a scelta rapida per selezionare il PC.

Se il computer dispone di una scheda grafica video INTEL interna, si consiglia di usare il comando con il tasto a scelta rapida "Ctrl" + "Alt" + "1" o "2".

#### **Funzioni dei tasti del mouse**

Tenere premuto il tasto Rotella del mouse o i due pulsanti e spostare il mouse a sinistra (destra) per passare all'altro schermo.

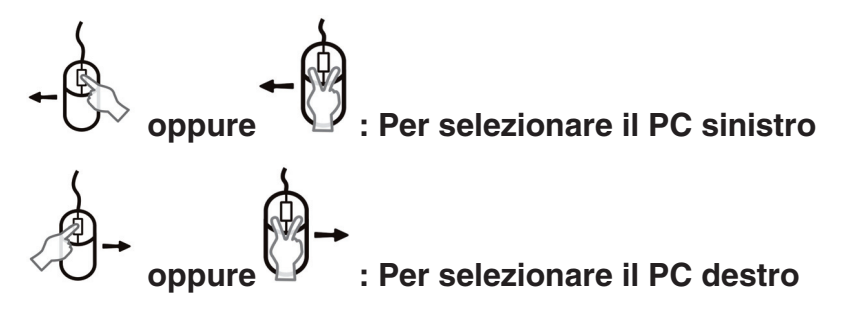

**Nota:** Quando il sistema operativo viene avviato senza il software installato, è possibile comunque lavorare con la funzione tasti del mouse per selezionare il PC.

#### **Istruzioni spostamenti rapidi**

Se è stato installato il software in dotazione, risulta facile spostare il cursore con un mouse per scorrere tra i due PC.

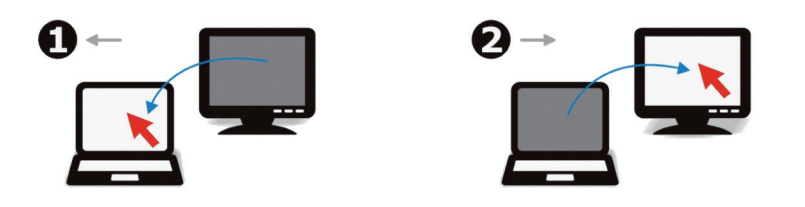

### **DICHIARAZIONE DI CONFORMITÀ**

Questa società, Nedis B.V. De Tweeling 28 5215MC 's-Hertogenbosch Paesi Bassi Tel.: 0031 73 599 1055 Email: info@nedis.com

Dichiara che il prodotto: Marca: König Electronic Modello: CMP-USBKMSW10 Descrizione: Commutatore KM USB

è conforme ai seguenti standard EN55022:2006 Classe B; EN 61000-3-2:2006; EN61000-3-3:1995/A1:2001/A2:2005; EN 55024:1998/A1:2001/A2:2003

ed è conforme ai requisiti della direttiva 2004/108/CE.

's-Hertogenbosch, 25 settembre 2008

Sig.ra J. Gilad Direttore agli acquisti

 $c\epsilon$ 

Svenska

Suomi

Česky

## Italianc

Românã

### **Precauzioni di sicurezza:**

Non esporre il prodotto ad acqua o umidità.

### **Manutenzione:**

Pulire solo con un panno asciutto. Non utilizzare solventi detergenti o abrasivi.

### **Garanzia:**

Non sarà accettata alcuna garanzia o responsabilità in relazione a cambiamenti e modifiche del prodotto o a danni determinati dall'uso non corretto del prodotto stesso.

### **Generalità:**

Il design e le caratteristiche tecniche sono soggetti a modifica senza necessità di preavviso.

Tutti i marchi a logo e i nomi di prodotto sono marchi commerciali o registrati dei rispettivi titolari e sono in questo documento riconosciuti come tali.

### **Attenzione:**

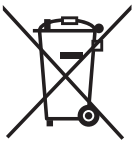

Il prodotto è contrassegnato con questo simbolo, con il quale si indica che i prodotti elettrici ed elettronici usati non devono essere gettati insieme ai rifiuti domestici. Per questi prodotti esiste un sistema di raccolta differenziata.

Copyright ©

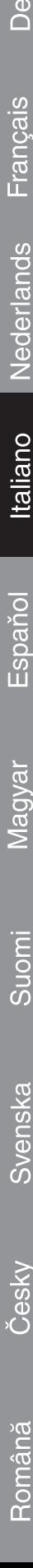

English

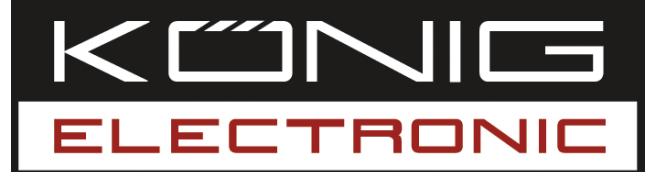

### **CMP-USBKMSW10**

Interruptor USB KM

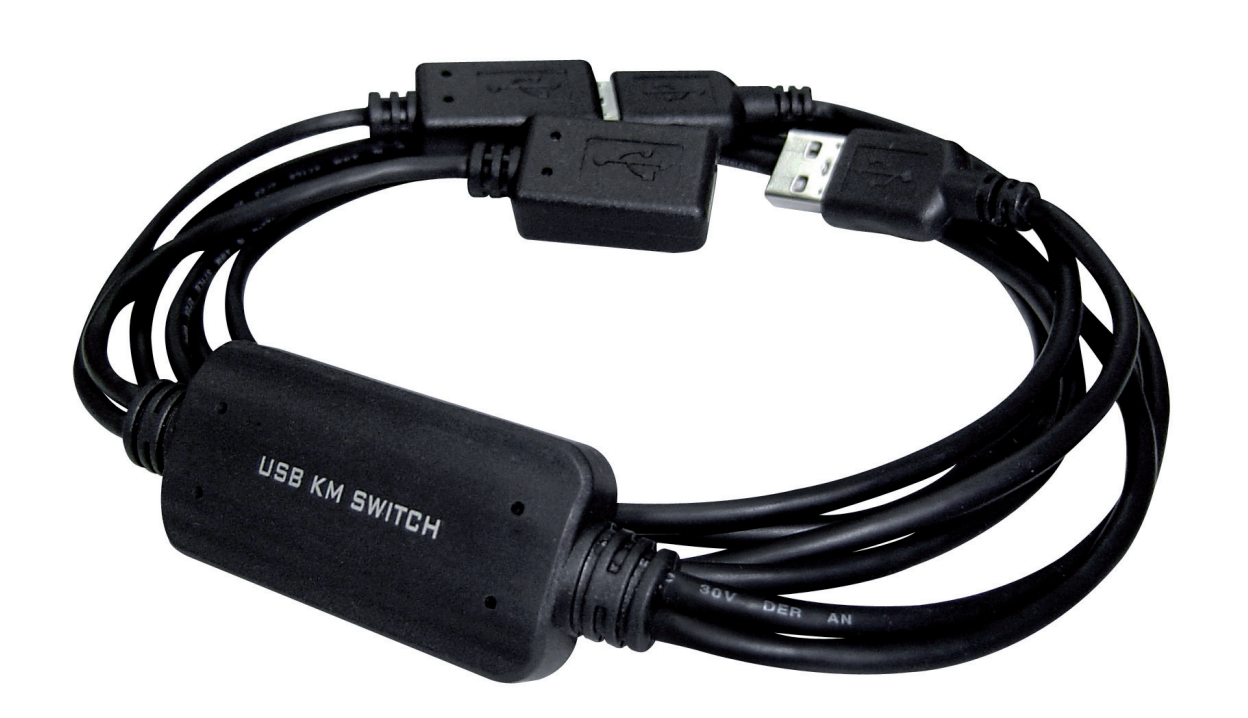

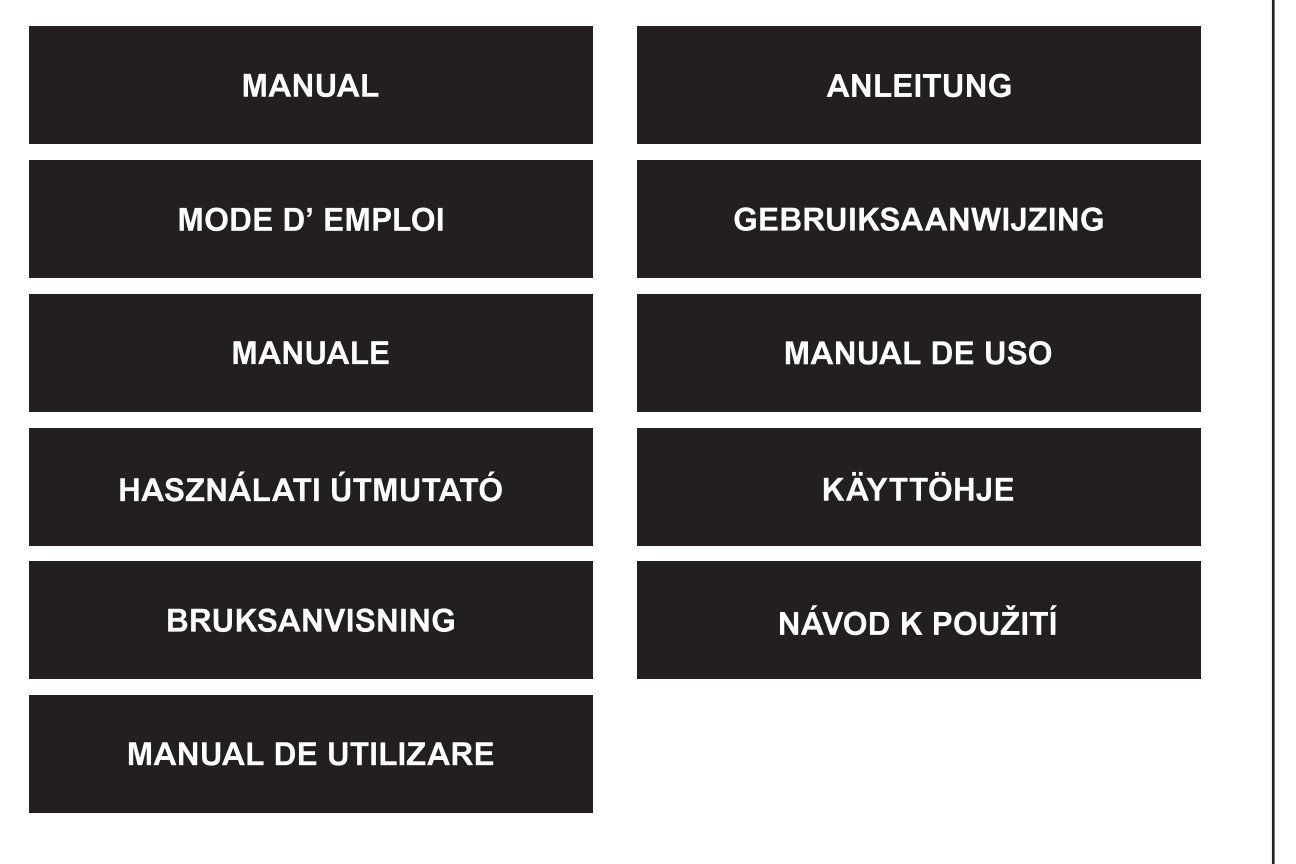

Deutsch

Italiano

Suomi

### **INTRODUCCIÓN**

El CMP-USBKMSW10 permite que el usuario pueda controlar dos ordenadores y las pantallas asociadas utilizando sólo un ratón y un teclado. Es excelente para un uso cuando trabaje con dos ordenadores a la vez.

### **Instalación del material**

Por favor, conecte los dispositivos USB al puerto USB del interruptor KM tal y como se indica a continuación. Por favor, compruebe que el USB 1/USB 2 está conectado al puerto USB del PC derecho/izquierdo adecuado.

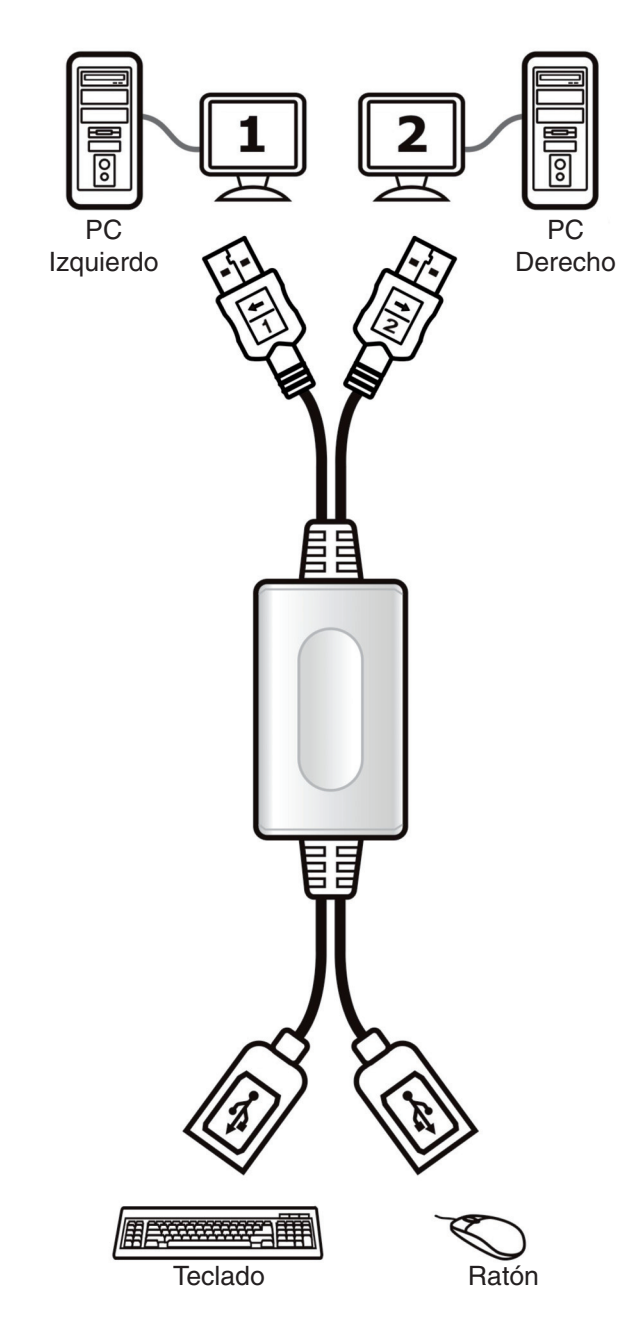

### **Instalación del programa**

### Windows

- 1. Por favor, introduzca el CD en el lector de DVD o CD-ROM de su ordenador.
- 2. Cuando la ventana del asistente de instalación del interruptor KM aparezca en pantalla, pulse en **Siguiente**.
- 3. Por favor, siga el proceso indicado a continuación para la instalación paso por paso.
- 4. En la última ventana, pulse **Terminar**.
- 5. Cuando la instalación se haya completado, aparecerá un icono en la zona de la barra de tareas indicando el estado listo tal y como aparece a continuación.

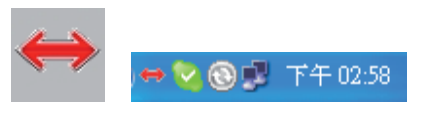

### Mac

- 1. Por favor, introduzca el CD en el lector de DVD o CD-ROM de su ordenador.
- 2. Abra KMS\_Setup.pkg
- 3. Por favor, siga el proceso indicado a continuación para la instalación paso por paso.

Suomi

Sesky

Italianc

Cesk

Românê

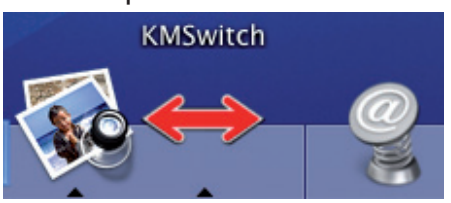

### **Funciones de las teclas de acceso directo**

Mantenga pulsadas las teclas "Ctrl" + "Alt" + "1" ( $\leftarrow$ ) para seleccionar el PC izquierdo y suelte todas las teclas.

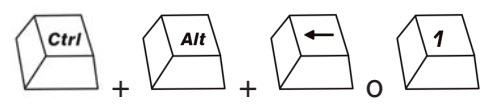

Mantenga pulsadas las teclas "Ctrl" + "Alt" + "2"  $(\rightarrow)$  para seleccionar el PC derecho y suelte todas las teclas.

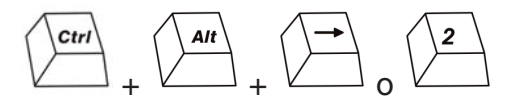

**Nota:** Antes de arrancar el sistema operativo, tendrá que utilizar la función de tecla de acceso directo para cambiar. Cuando el SO se haya reiniciado sin haberse instalado el programa, podrá seguir trabajando con la función de la tecla de acceso directo para seleccionar el PC.

Si el ordenador tiene una tarjeta gráfica de vídeo INTEL a bordo, le aconsejamos que utilice las teclas de mando "Ctrl" + "Alt" + "1" o "2".

### **Funciones de las teclas del ratón**

Mantenga pulsadas la tecla de "Rueda" del ratón o los dos botones y desplace el ratón hacia la izquierda (derecha) para pasar a la otra pantalla.

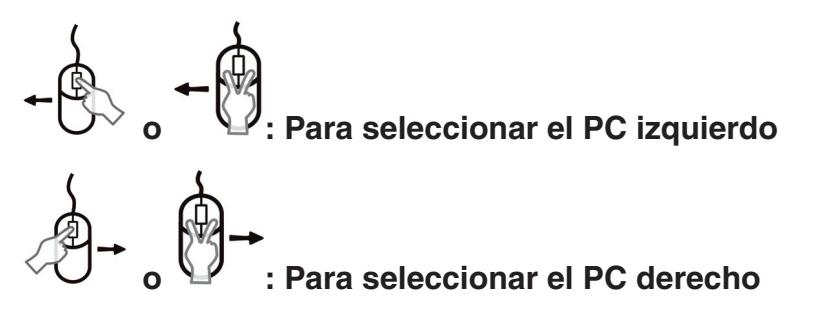

**Nota:** Cuando el SO se haya reiniciado sin haberse instalado el programa, podrá seguir trabajando con la función de la tecla del ratón para seleccionar el PC.

### **Orden rápida de desplazamiento**

Si ha instalado el programa necesario, podrá fácilmente desplazar el cursor con el ratón, cambiando entre los dos PC.

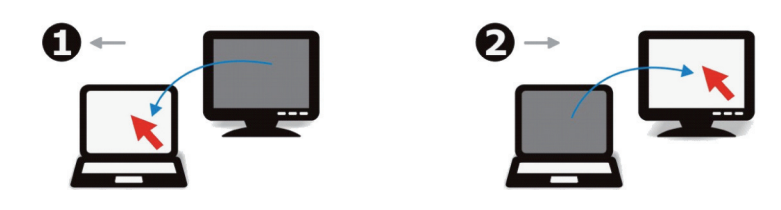

### **Declaración de conformidad**

La empresa infraescrita, Nedis B.V. De Tweeling 28 5215MC 's-Hertogenbosch Países Bajos Tel.: 0031 73 599 1055 Correo electrónico: info@nedis.com

Declara que el producto: Marca: König Electronic Modelo: CMP-USBKMSW10 Descripción: Interruptor USB KM

se encuentra conforme a las siguientes normas: EN55022:2006 Clase B; EN 61000-3-2:2006; EN61000-3-3:1995/A1:2001/A2:2005; EN 55024:1998/A1:2001/A2:2003

Y cumple con los requisitos de la directiva 2004/108/EC.

's-Hertogenbosch, 25 de septiembre de 2008

Sra. J. Gilad Director de compras

 $c\epsilon$ 

**Deutsch** 

taliano

Suomi

Česky

Deutsch

## Español

Italiano

Română

### **Medidas de seguridad:**

No exponga el producto al agua ni a la humedad.

### **Mantenimiento:**

Limpie sólo con un paño seco. No utilice disolventes ni productos de limpieza agresivos.

### **Garantía:**

No se aceptará ninguna garantía o responsabilidad derivada de cualquier cambio o modificaciones realizadas al producto o daños provocados por un uso incorrecto del presente producto.

### **General:**

Las ilustraciones y las especificaciones podrán sufrir cambios sin previo aviso. Todos los logotipos y los nombres de productos constituyen patentes o marcas registradas de sus titulares correspondientes y se reconocen aquí como tales.

### **Cuidado:**

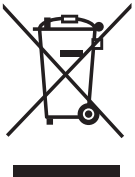

Este producto está señalizado con este símbolo. Esto significa que los productos eléctricos y electrónicos gastados no deberán mezclarse con los desechos domésticos generales. Existen distintos sistemas de recogida individuales para este tipo de productos.

Copyright ©

Nederlands Français

Italiano

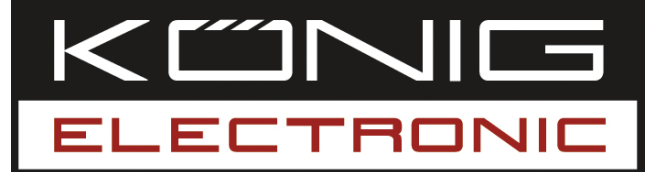

### **CMP-USBKMSW10**

Billentyűzet-egér átkapcsoló, USB

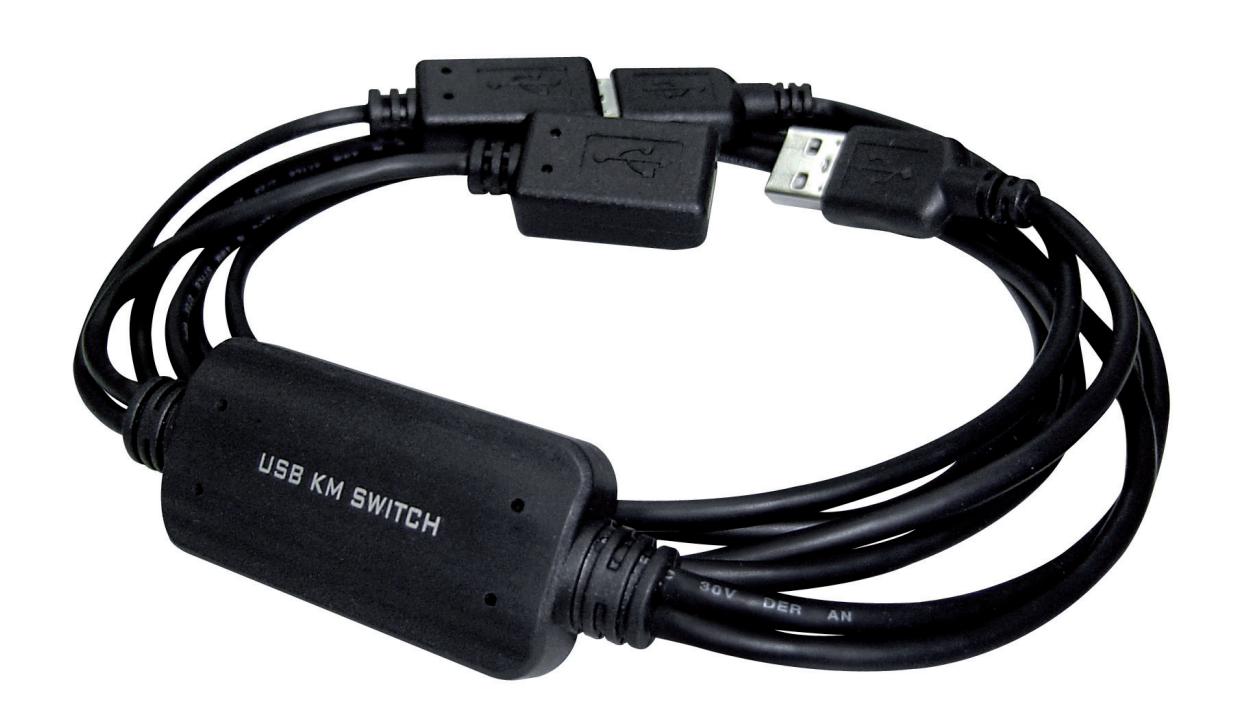

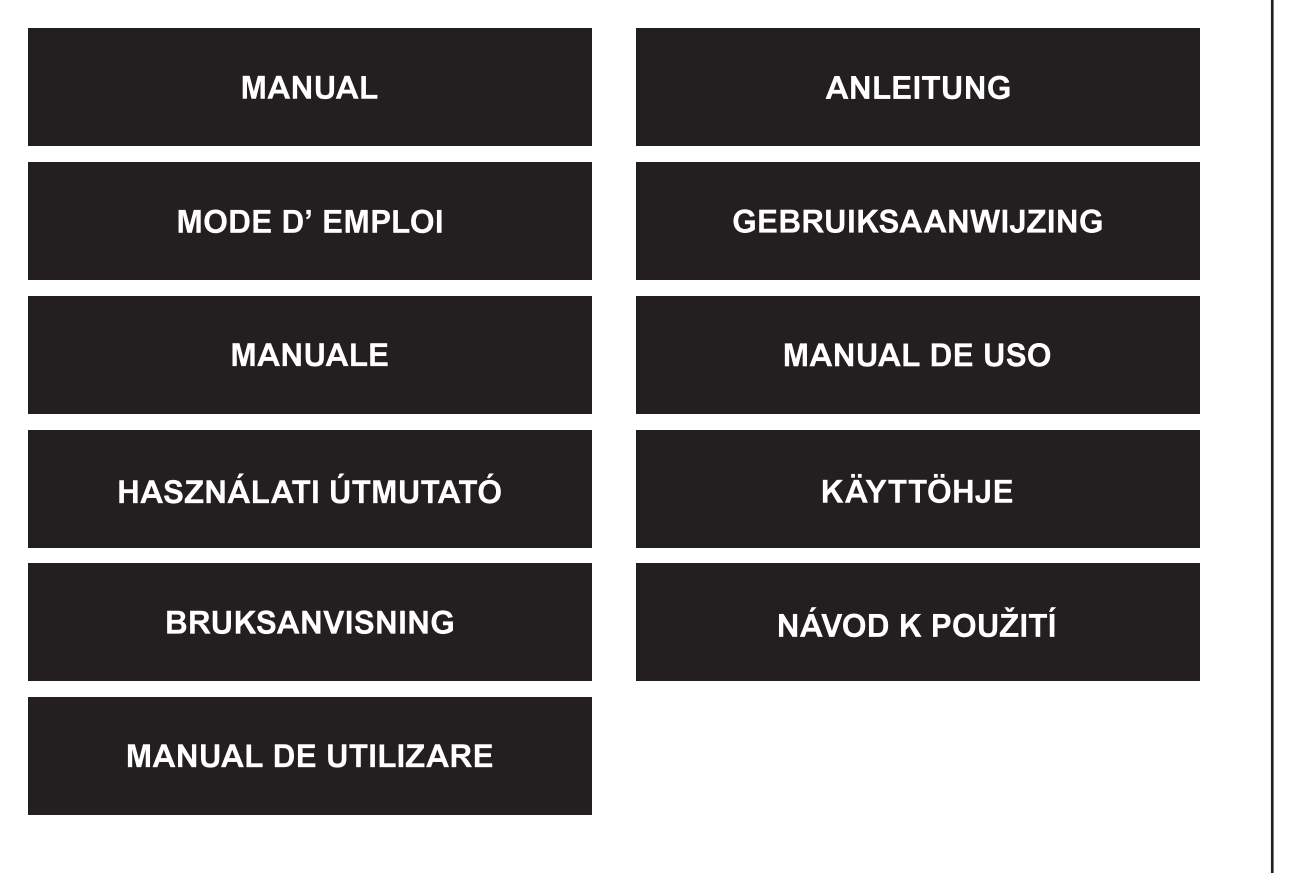

Deutsch

Français

Nederlands

Italiano

Español

Magyar

Suomi

Svenska

Česky

### **MAGYAR NYELVŰ**

### **A termék bemutatása**

A CMP-USBKMSW10 készülék segítségével a felhasználó egy egérrel és egy billentyűzettel vezérelhet két számítógépet és a hozzá tartozó képernyőket. Kitűnően használható, amikor egyszerre két számítógépen kell dolgoznia.

### **A hardware telepítése**

Csatlakoztassa az USB eszközöket a billentyűzet-egér átkapcsoló USB portjához, lásd az alábbi ábrát. Ellenőrizze, hogy az USB 1 és USB 2 megfelelően, a számítógép bal illetve jobb oldali USB portjára van-e dugaszolva.

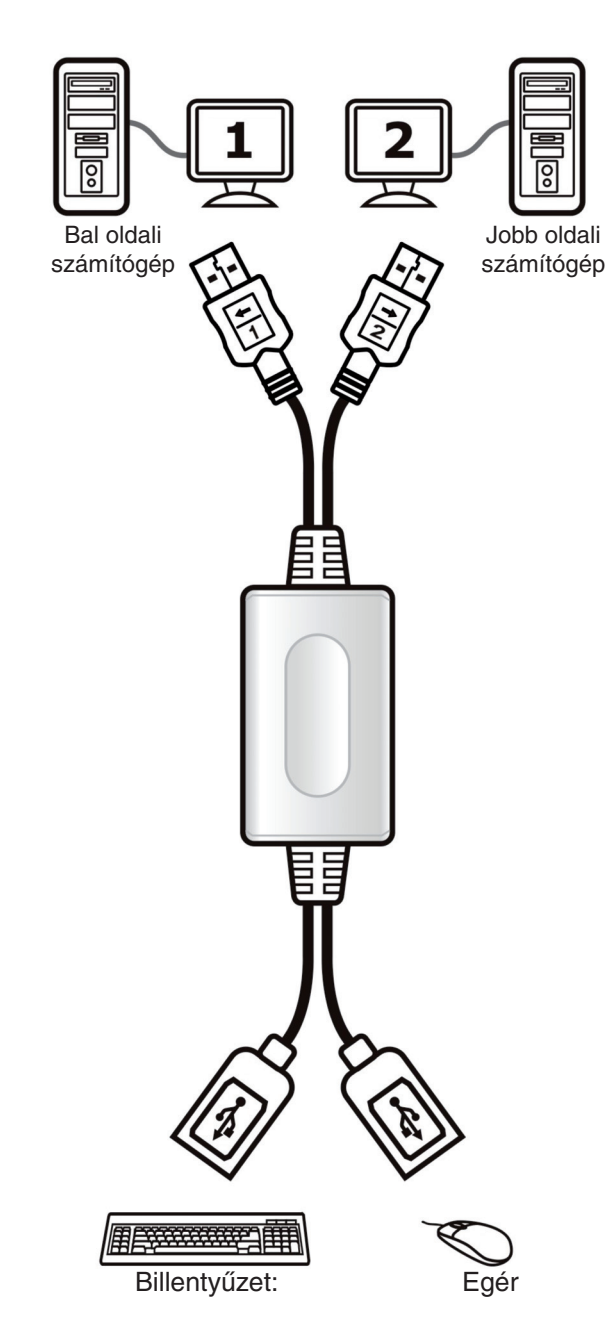

### **A software telepítése**

### Windows

- 1. Tegye be a CD-t a számítógép CD-ROM vagy DVD meghajtójába.
- 2. Amint a billentyűzet-egér átkapcsoló telepítő varázslója megjelenik, kattintson a **Next** (Tovább) gombra.
- 3. Végezze el lépésről lépésre a telepítést.
- 4. Az utolsó ablakban kattintson a **Finish** (Befejezés) gombra.
- 5. Amint a telepítés befejeződött, a tálcán megjelenő ikon jelzi, hogy a készülék használatra kész, lásd az alábbi ábrát.

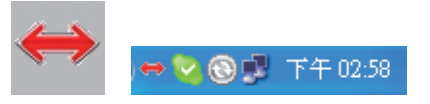

### Mac

- 1. Tegye be a CD-t a számítógép CD-ROM vagy DVD meghajtójába.
- 2. Nyissa meg a KMS\_Setup.pkg fájlt.
- 3. Végezze el lépésről lépésre a telepítést.

Suomi

Sesky

Italiano

Cesky

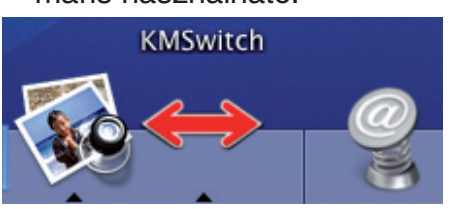

### **Billentyűkombinációk**

Nyomja le a "Ctrl" + "Alt" + "1" (←) gombokat a bal oldali számítógép kiválasztásához, majd engedje fel őket.

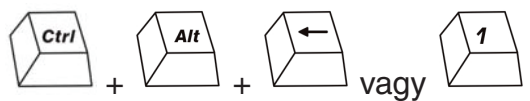

Nyomja le a "Ctrl" + "Alt" + "2"  $\rightarrow$ ) gombokat a jobb oldali számítógép kiválasztásához. majd engedje fel őket.

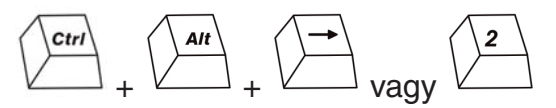

**Megjegyzés:** Az operációs rendszer indítása előtt kell a gyorsgombokat átkapcsolásra használni. Ha az operációs rendszer a már elindult, de a szoftver még nincs rátelepítve, a gyorsgombokkal még kiválaszthatja a számítógépet.

Ha a számítógépen INTEL Video grafikus kártya van, a "Ctrl" + "Alt" + "1" vagy "2" billentyűkombinációk használatát javasoljuk.

### **Az egér főbb funkciói**

Az az egér görgőjét vagy a két gombját lenyomva és az egeret balra (jobbra) húzva kapcsolhat át a másik képernyőre.

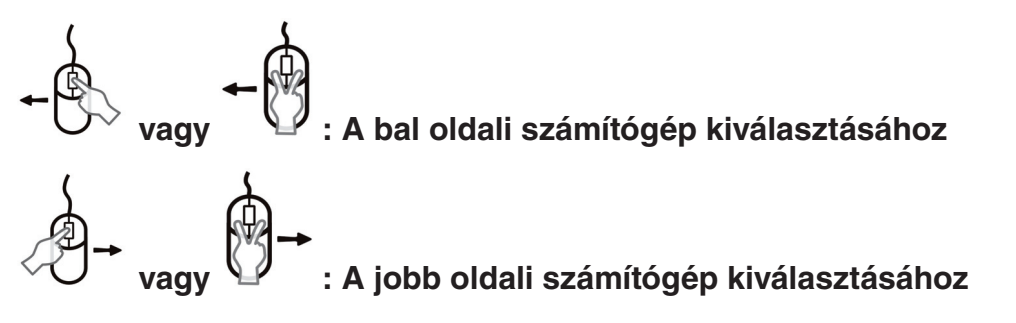

**Megjegyzés:** Ha az operációs rendszer a már elindult, de a szoftver még nincs rátelepítve, az egérrel még kiválaszthatja a számítógépet.

### **Az egér mozgatása**

Ha feltelepítette az általunk szállított szoftvert, a kurzort az egérrel könnyedén mozgathatja a két számítógép között.

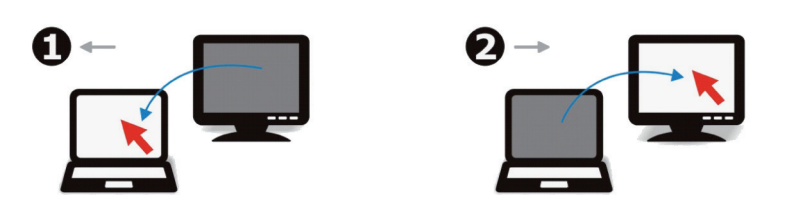

### **Megfelelőségi nyilatkozat**

Mi, a Nedis B.V. De Tweeling 28 5215MC 's-Hertogenbosch Hollandia Tel.: 0031 73 599 1055 E-mail: info@nedis.com

Kijelentjük, hogy a termék, amelynek: Gyártmánya: König Electronic Típusa: CMP-USBKMSW10 Megnevezése: Billentyűzet-egér átkapcsoló, USB

Megfelel az alábbi szabványoknak EN55022:2006 B osztály; EN 61000-3-2:2006; EN61000-3-3:1995/A1:2001/A2:2005; EN 55024:1998/A1:2001/A2:2003

Összhangban van továbbá a 2004/108/EK irányelv előírásaival is.

's-Hertogenbosch, 2008. szeptember 25.

Mrs. J. Gilad értékesítési igazgató

Megfelelőségi nyilatkozat. Egyetértek és elfogadom a Nedis B.V. Hollandia által adott nyilakozatot.

Jacob Gilad HQ-Nedis kft. ügyvezető igazgató

### $c \in$

**Deutsch** 

Suomi

Deutsch

# Français Nederlands

Italiano

# Suomi

Română

### **Biztonsági óvintézkedések:**

Víztől és nedvességtől óvja a terméket.

### **Karbantartás:**

Csak száraz ronggyal tisztítsa. Tisztító- és súrolószereket ne használjon.

### **Jótállás:**

Nem vállalunk felelősséget és jótállást a készüléken végzett változtatásból, átalakításból vagy a készülék helytelen használatából eredő károkért.

### **Általános tudnivalók:**

A kivitel és a műszaki jellemzők előzetes értesítés nélkül is módosulhatnak. Minden logó, terméknév és márkanév a saját tulajdonosának márkaneve vagy bejegyzett márkaneve, és azokat ennek tiszteletben tartásával említjük.

### **Figyelem:**

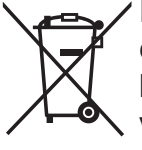

Ezt a terméket ezzel a jelöléssel láttuk el. Azt jelenti, hogy az elhasznált elektromos és elektronikus készülékek nem keverhetők az általános háztartási hulladék közé. Begyűjtésüket különálló begyűjtő létesítmények végzik.

Copyright ©

Nederlands Français

Italiano

Espaňol

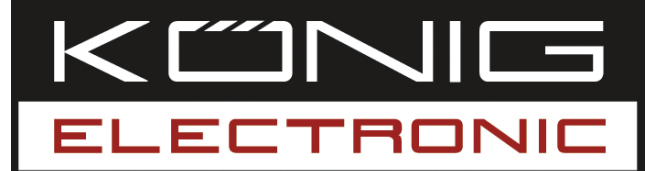

### **CMP-USBKMSW10** USB KM-kytkin

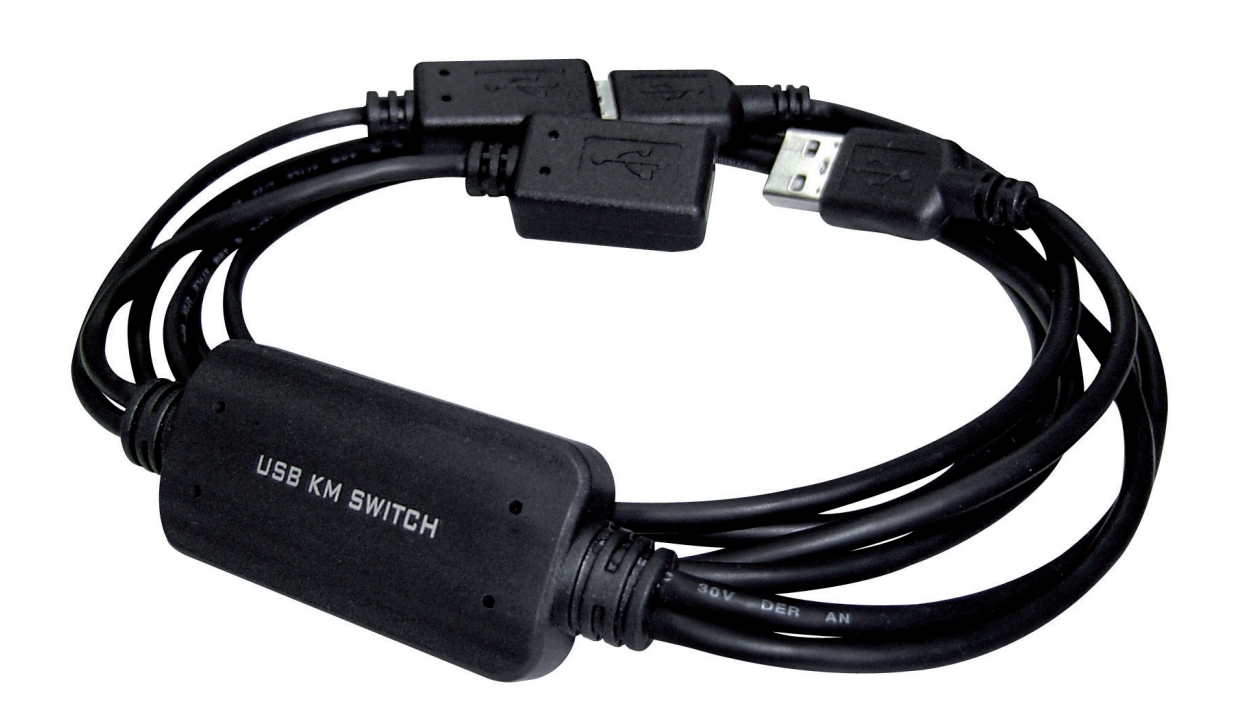

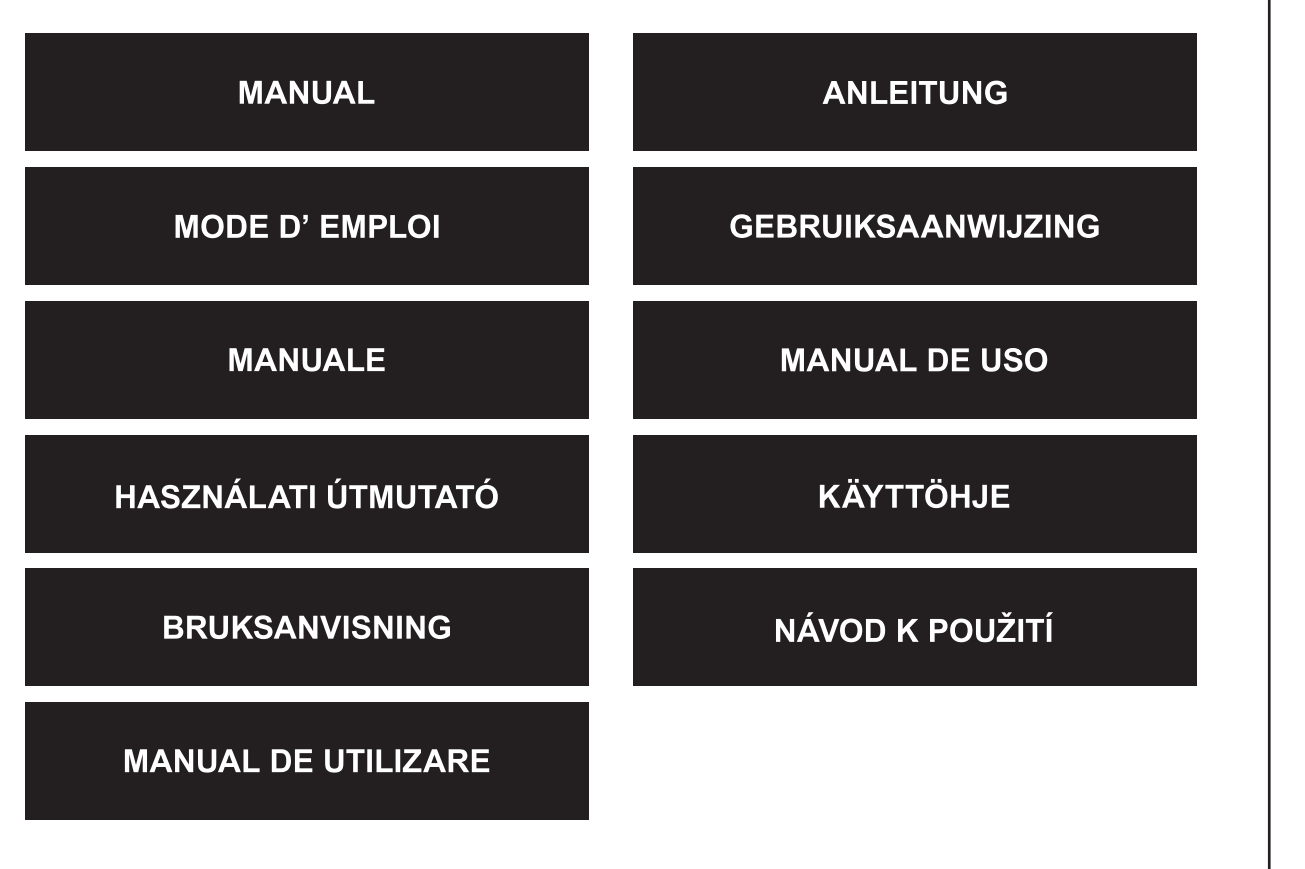

Deutsch

Italiano

Română

### **Johdanto**

CMP-USBKMSW10 mahdollistaa kahden tietokoneen ja vastaavien näyttöjen hallinnan yhdellä hiirellä ja yhdellä näppäimistöllä. Sen avulla voidaan työskennellä kahdella tietokoneella samanaikaisesti.

### **Laitteiston asennus**

Liitä USB-laitteet KM-kytkimen USB-porttiin alla olevan kuvan mukaisesti. Tarkista, että USB 1/USB 2 on liitetty oikeaan vasemman/oikean tietokoneen USB-porttiin.

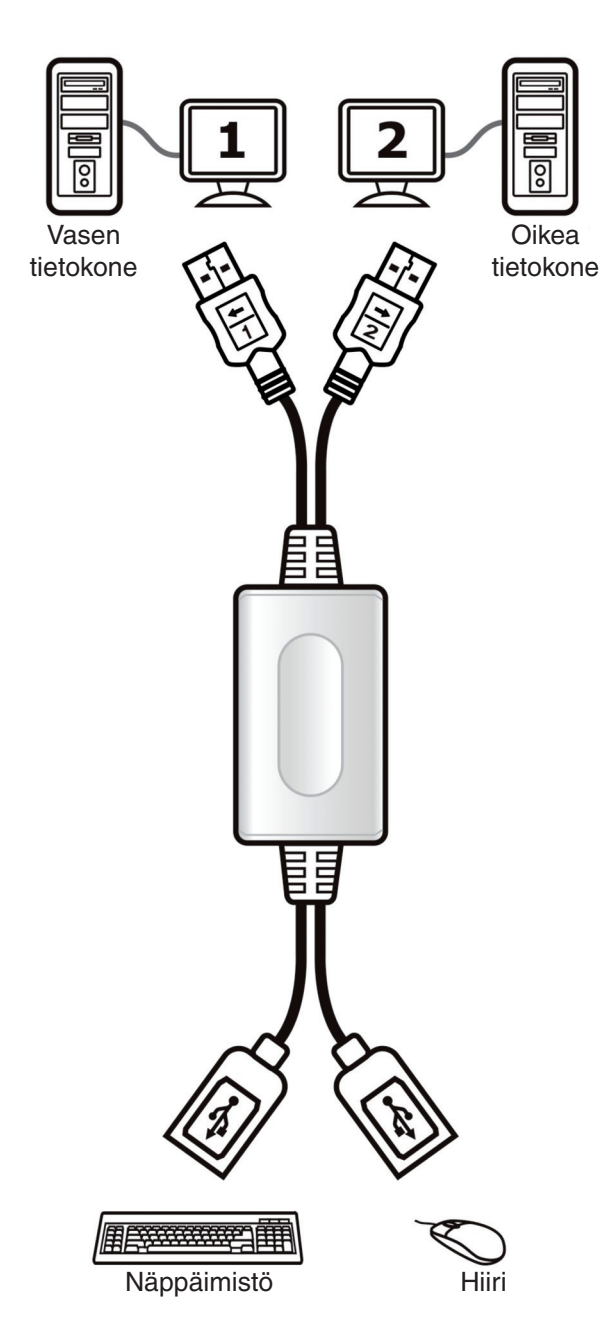

### **Ohjelman asennus**

### Windows

- 1. Aseta CD tietokoneen CD-ROM- tai DVD-asemaan.
- 2. Kun KM-kytkimen asennusohjelma tulee näkyviin, napsauta **Next** (seuraava).
- 3. Noudata asennusohjeita vaihe vaiheelta.
- 4. Napsauta viimeisessä ikkunassa **Finish** (lopeta).
- 5. Kun asennus on suoritettu loppuun, näkyviin tulee ponnahdusikkuna, joka ilmoittaa valmiustilasta alla olevan kuvan mukaisesti.

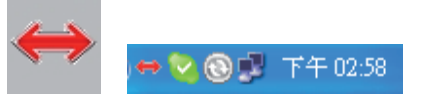

### Mac

- 1. Aseta CD tietokoneen CD-ROM- tai DVD-asemaan.
- 2. Avaa KMS\_Setup.pkg
- 3. Noudata asennusohjeita vaihe vaiheelta.

**Deutsch** 

Magyar

taliano

Cesky

Italiano

Românã

### 4. Kun asennus on suoritettu loppuun, näkyviin tulee kuvake ja KM-kytkimen käyttö voidaan aloittaa.

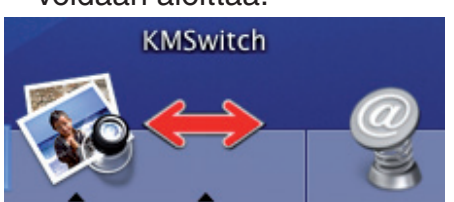

### **Pikavalintanäppäimet**

Pidä alhaalla "Ctrl" + "Alt" + "1" (←) valitaksesi vasemman tietokoneen ja vapauta kaikki näppäimet.

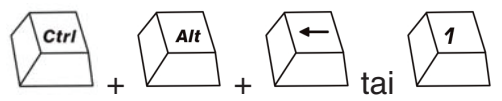

Pidä alhaalla "Ctrl" + "Alt" + "2" ( $\rightarrow$ ) valitaksesi oikean tietokoneen ja vapauta kaikki näppäimet.

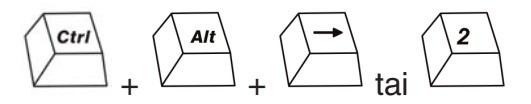

**Huom:** pikavalintanäppäimiä tulee käyttää ennen käyttöjärjestelmän käynnistymistä. Kun OS on käynnistynyt ilman ohjelman asennusta, pikavalintanäppäintä voidaan käyttää tietokoneen valintaan.

Jos tietokoneessa on INTEL-videografiikkakortti, pikavalintanäppäimen "Ctrl" + "Alt" + "1" tai "2" käyttö on suositeltavaa.

### **Hiiren näppäinten toiminnot**

Pidä hiiren "kiertopainiketta" alhaalla tai kahta hiiren painiketta ja siirrä hiiri vasempaan (oikeaan) näyttöön siirtyäksesi toiseen näyttöön.

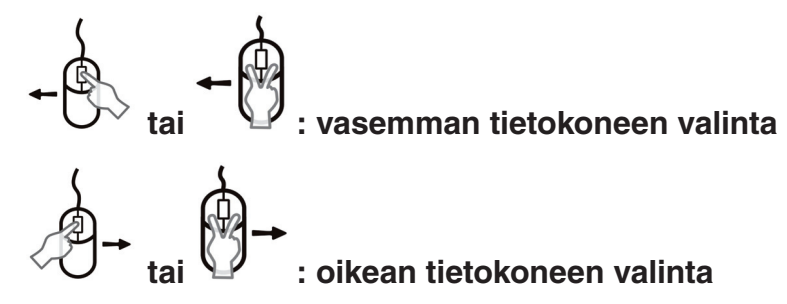

**Huom:** Kun OS on käynnistynyt ilman ohjelman asennusta, hiiren näppäintoimintoa voidaan käyttää tietokoneen valintaan.

### **Nopea liikkuminen**

Jos olet asentanut tuotteen mukana olevan ohjelman, voit helposti liikuttaa kursoria hiirellä tietokoneesta toiseen.

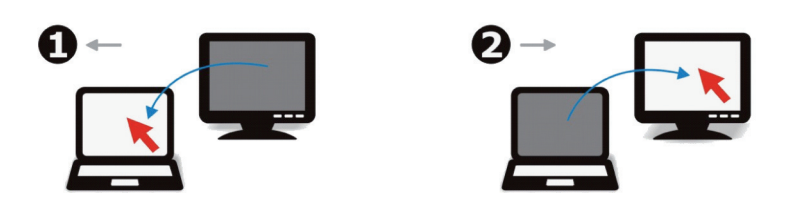

### **VAATIMUSTENMUKAISUUSVAKUUTUS**

Me, Nedis B.V. De Tweeling 28 5215MC 's-Hertogenbosch Alankomaat Puh: 0031 73 599 1055 Sähköposti: info@nedis.com

Vakuutamme, että tuote: Merkki: König Electronic Malli: CMP-USBKMSW10 Kuvaus: USB KM-kytkin

Täyttää seuraavat standardit: EN55022:2006 luokka B; EN 61000-3-2:2006; EN61000-3-3:1995/A1:2001/A2:2005; EN 55024:1998/A1:2001/A2:2003

Ja täyttää direktiivin 2004/108/EY vaatimukset.

's-Hertogenbosch, 25. syyskuuta 2008

Mrs. J. Gilad Toimitusjohtaja

 $c\epsilon$ 

**Deutsch** 

Suomi

Română

Svenska

Italiano

# Suomi

Svenska

Română

### **Turvallisuuteen liittyvät varoitukset:**

Älä altista tuotetta vedelle tai kosteudelle.

### **Huolto:**

Puhdista ainoastaan kuivalla kankaalla. Älä käytä liuottimia tai hioma-aineita.

### **Takuu:**

Takuu ja vastuuvelvollisuus mitätöityy, jos tuote vaurioituu siihen tehtyjen muutoksien tai sen väärinkäytön takia.

### **Yleistä:**

Muutoksia malliin ja teknisiin ominaisuuksiin voidaan tehdä ilmoituksetta. Kaikki logot, merkit ja tuotenimet ovat niiden vastaavien omistajien tuotemerkkejä tai rekisteröityjä tuotemerkkejä ja niitä on käsiteltävä sellaisina.

### **Huomio:**

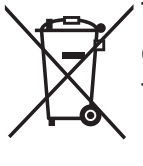

Tuote on varustettu tällä merkillä. Se merkitsee, ettei käytettyjä sähkö- tai elektronisia tuotteita saa hävittää kotitalousjätteen mukana. Kyseisille tuotteille on olemassa erillinen keräysjärjestelmä.

Copyright ©

Deutsch

Nederlands Français

Italiano

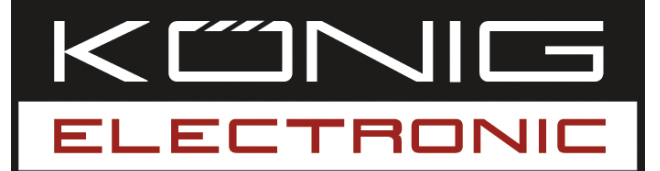

### **CMP-USBKMSW10**

USB KM switch

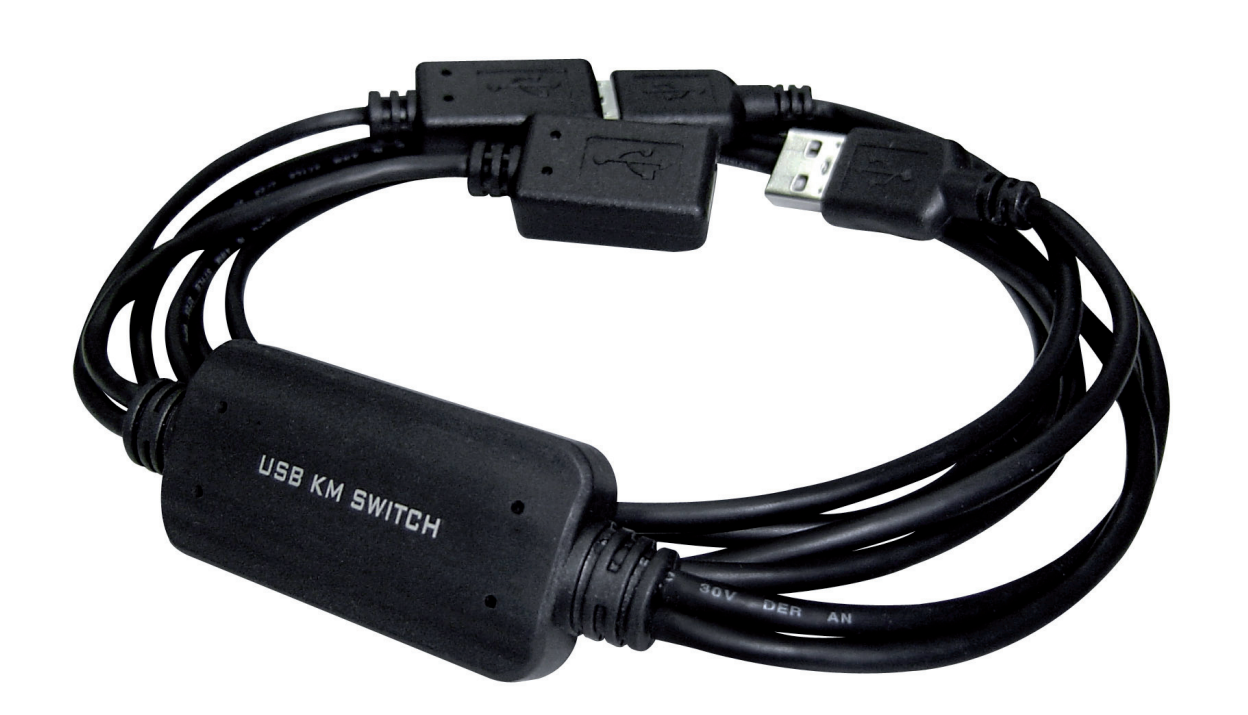

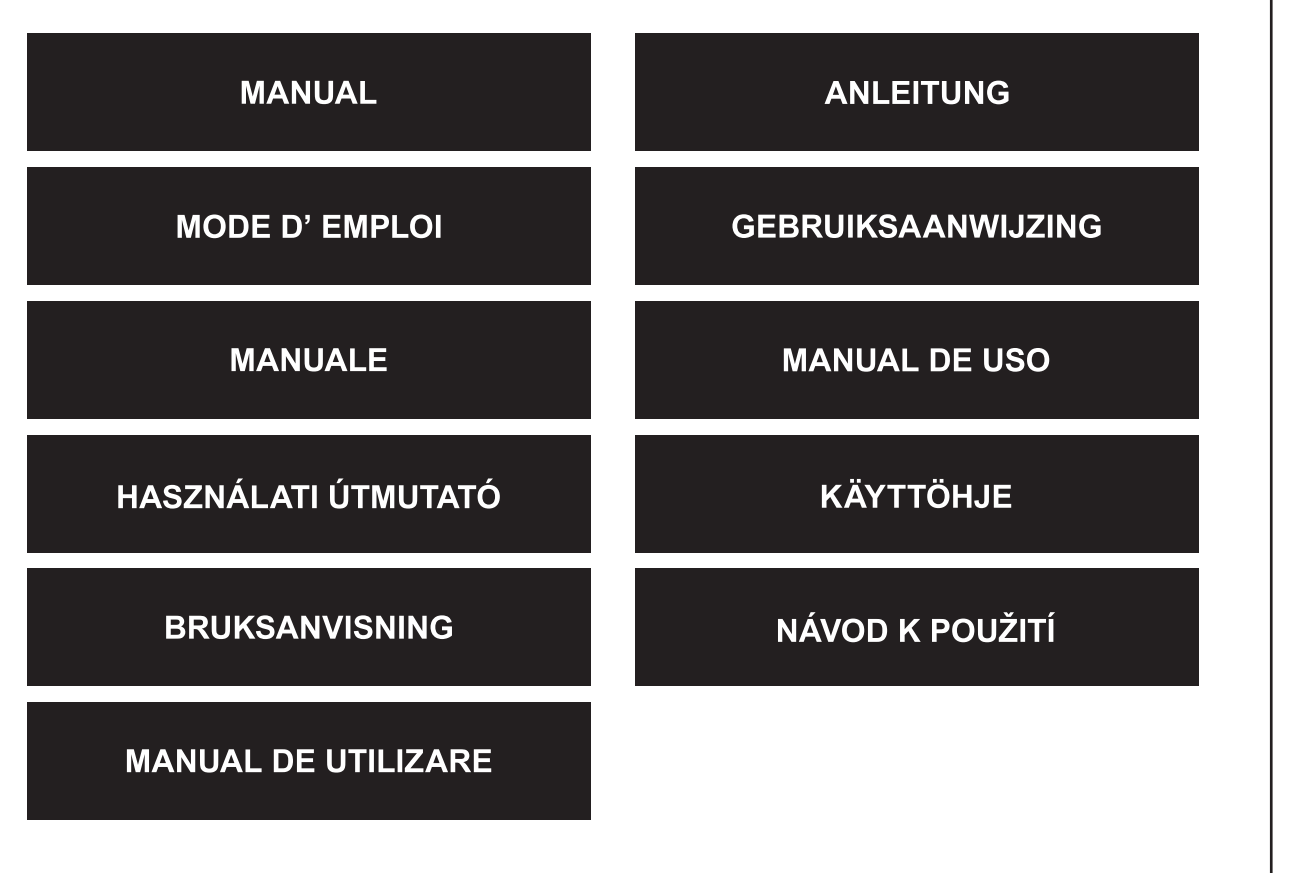

Deutsch

Italiano

Română

### **Inledning**

CMP-USBKMSW10 gör det möjligt för användaren att styra två datorer med tillhörande bildskärmar med bara en mus och ett tangentbord. Det är praktiskt när man arbetar med två datorer samtidigt.

### **Installation av hårdvaran**

Koppla USB-enheten till KM-switchens USB-uttag som det visas här nedan. Kontrollera att USB 1/USB 2 är kopplad till rätt höger PC:s/vänster PC:s USB-uttag.

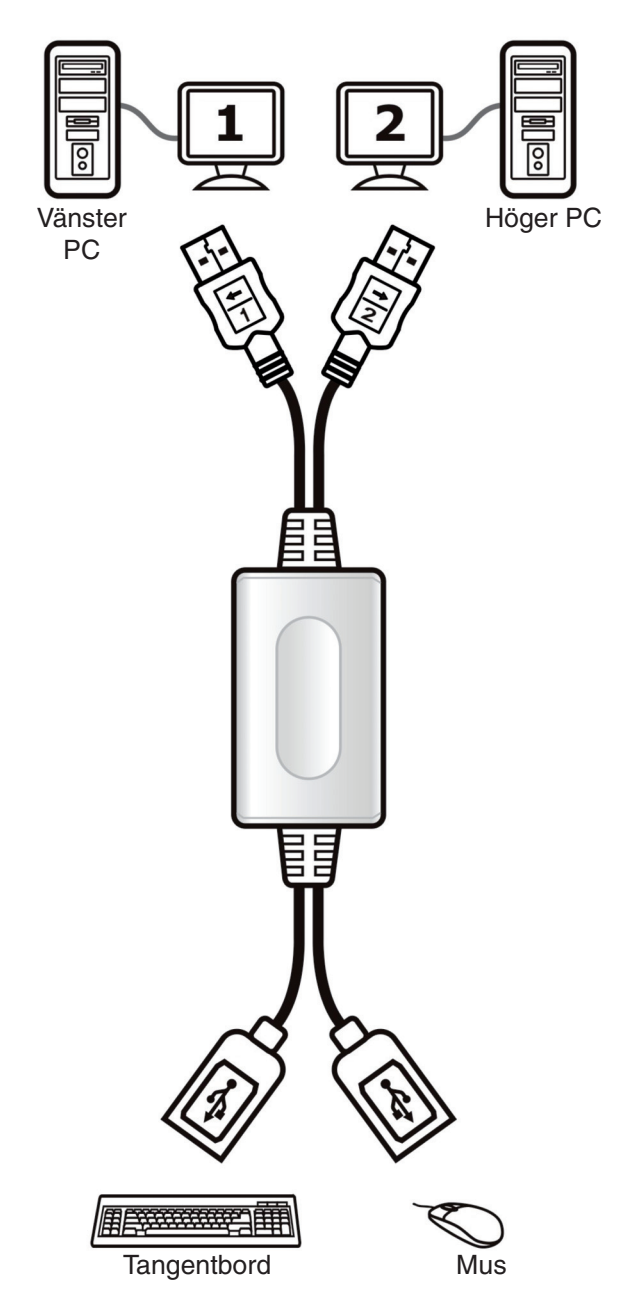

### **Installation av mjukvaran**

### Windows

- 1. Sätt in CD:n i datorns CD-ROM eller DVD-enhet.
- 2. När KM-switchens installationsprograms fönster visas, klicka på **Next**.
- 3. Följ installationsprocessen steg för steg.
- 4. Klicka på **Finish** i det sista fönstret.
- 5. När installationen är avslutad, kommer den här nere visade pop-up-ikonen fram som indikerar installationens färdiga status.

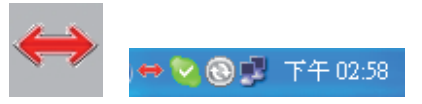

Mac

- 1. Sätt in CD:n i datorns CD-ROM eller DVD-enhet.
- 2. Öppna KMS\_Setup.pkg
- 3. Följ installationsprocessen steg för steg.

Svenska

English

Italiano

Suomi

Românã

4. När installationen är färdig kommer ikonen fram och du kan använda KM - Switchen.

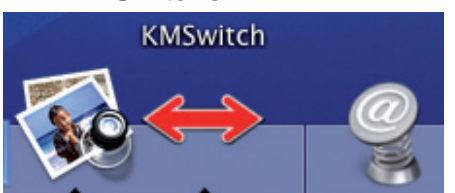

#### **Hot Key funktioner**

Håll "Ctrl" + "Alt" + "1" (←) för att välja den vänstra PC:n frigöra alla tangenter.

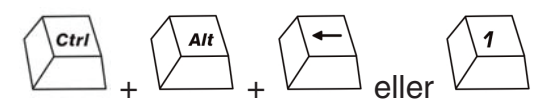

Håll"Ctrl" + "Alt" + "2"  $(\rightarrow)$  för att välja den högra PC:n frigöra alla tangenter.

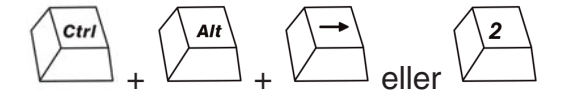

**OBS!** innan operativsystemet har startat, måste du använda hot key funktionen för att växla. När operativsystemet har bootat utan installerad mjukvara, kan du fortfarande använda hot key funktionen för att välja PC.

Om datorn har ett inbyggt INTEL Video grafik-kort, rekommenderar vi att hot key kommandot "Ctrl" + "Alt" + "1" eller "2" används.

#### **Musknappsfunktioner**

Håll musens "hjul" eller båda knapparna nedtryckta och flytta musen till vänster (höger) för att byta till den andra skärmen.

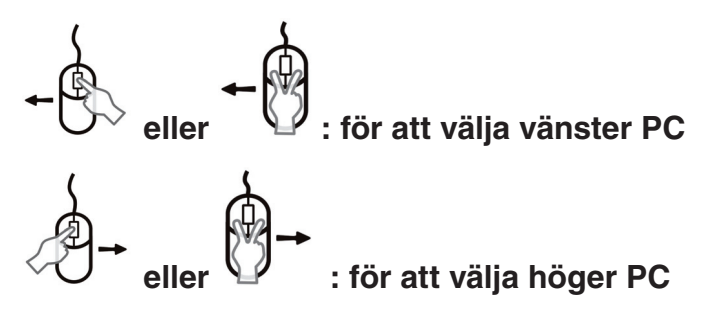

**OBS!** När operativsystemet har bootat utan installerad mjukvara, kan du fortfarande använda musknappsfunktionen för att välja PC.

### I**nstruktion för snabbyte**

Om du installerar mjukvaran som vi tillhandahåller, är det enkelt att flytta markören med musen för att hoppa mellan två PC:n.

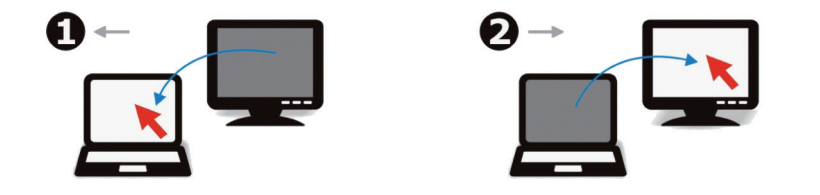

### **ÖVERENSSTÄMMELSEFÖRKLARING**

Vi: Nedis B.V. De Tweeling 28 5215MC 's-Hertogenbosch Holland Tel.: 0031 73 599 1055 E-post: info@nedis.com

Intygar att produkten: Märke: König Electronic Modell: CMP-USBKMSW10 Beskrivning: USB KM switch

Överensstämmer med följande standarder: EN55022:2006 Class B; EN 61000-3-2:2006; EN61000-3-3:1995/A1:2001/A2:2005; EN 55024:1998/A1:2001/A2:2003

Och uppfyller kraven i direktivet 2004/108/EEC.

's-Hertogenbosch, den 25 september 2008

Fru J. Gilad Inköpschef

 $c\epsilon$ 

Suomi

Českv

# Italiano

# Svenska

Română

### **Säkerhetsanvisningar:**

Utsätt inte produkten för vatten eller fukt.

### **Underhåll:**

Rengör endast med torr trasa. Använd inga rengöringsmedel eller frätande medel.

### **Garanti:**

Ingen garanti gäller vid några ändringar eller modifieringar av produkten eller för skador som har uppstått på grund av felaktig användning av denna produkt.

### **Allmänt:**

Utseende och specifikationer kan komma att ändras utan föregående meddelande. Alla logotypers varumärken och produktnamn är varumärken eller registrerade varumärken tillhörande respektive ägare och erkänns härmed som sådana.

### **Obs!**

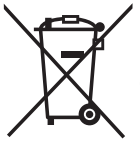

Produkten är märkt med denna symbol. Det innebär att använda elektriska eller elektroniska produkter inte får slängas bland vanliga hushållssopor. Det finns särskilda återvinningssystem för dessa produkter.

Copyright ©

Nederlands Français

Italiano

Espaňol

Magyar

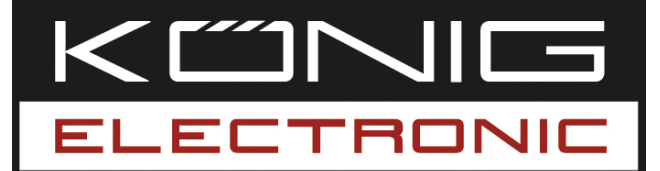

### **CMP-USBKMSW10**

USB KM přepínač

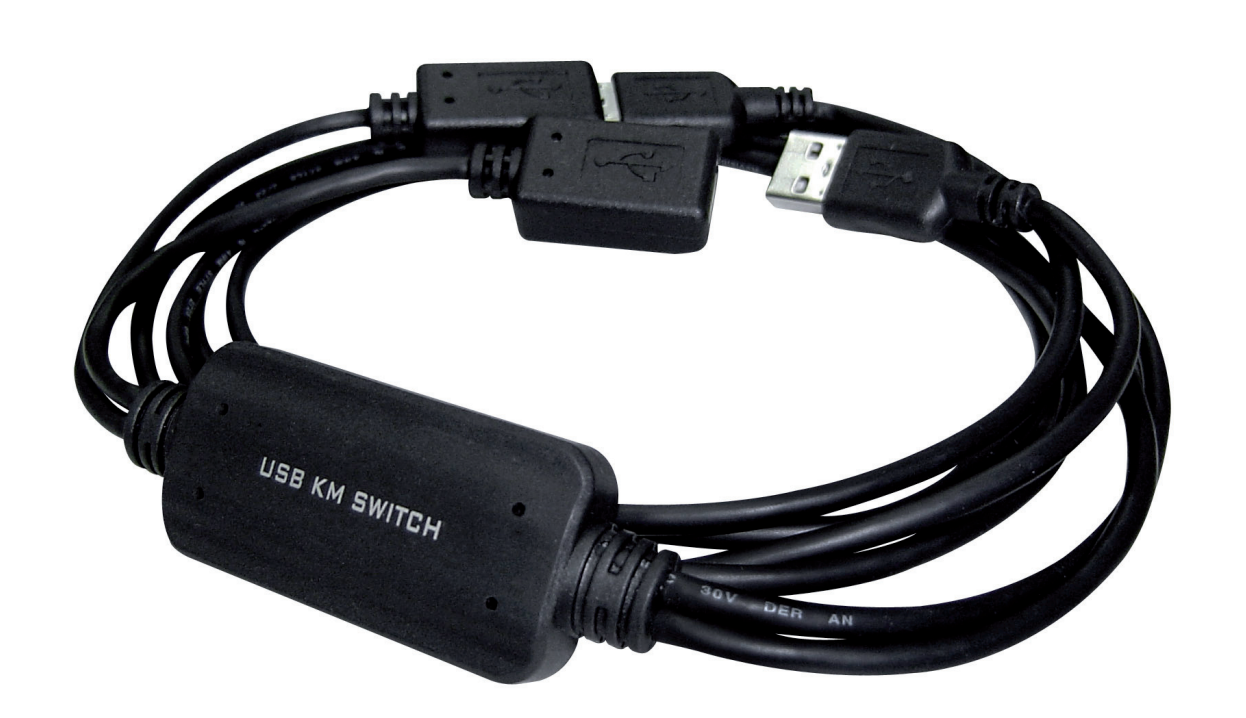

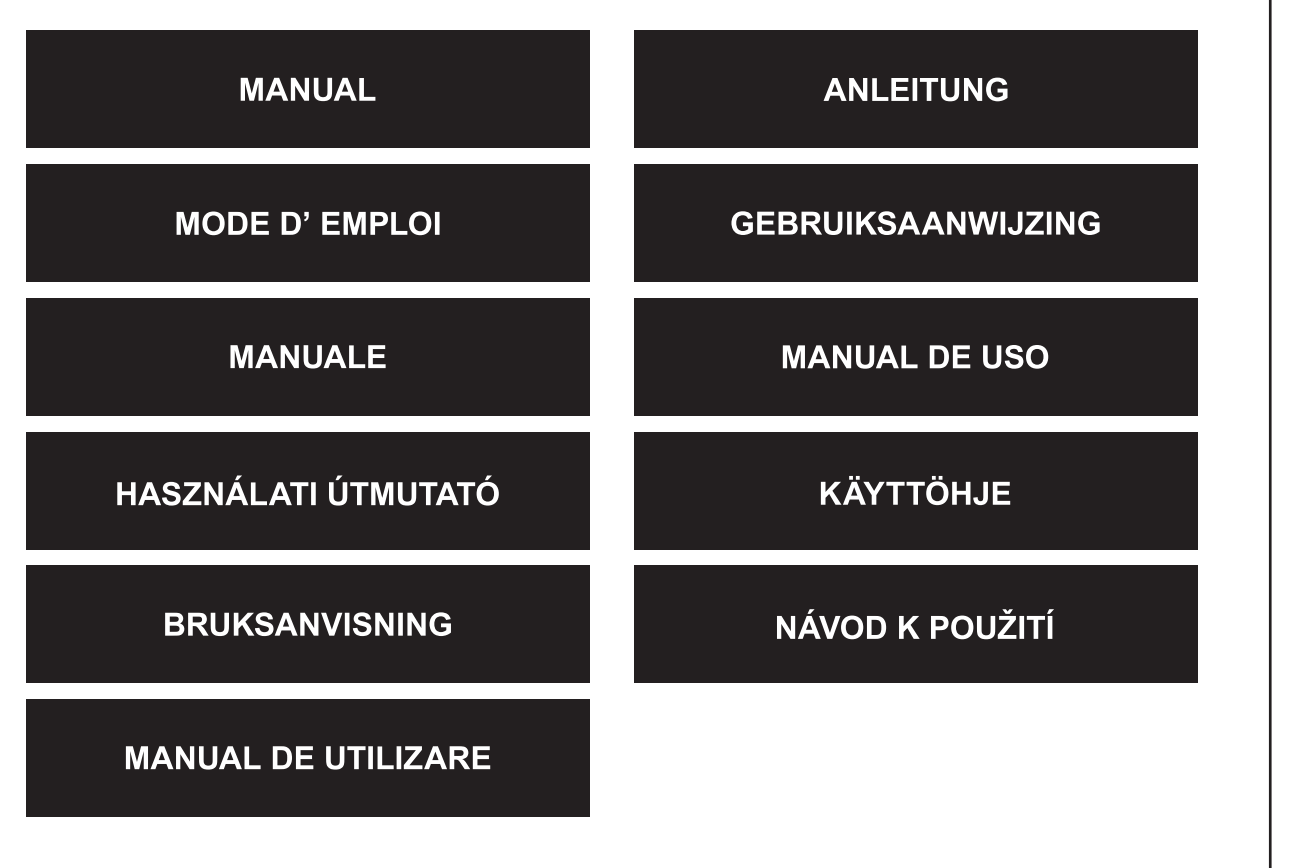

Česky

English

Deutsch

Français

Nederlands

Italiano

Español

Magyar

Suomi

Svenska

### **Úvod**

CMP-USBKMSW10 umožňuje ovládat dva počítače a připojené obrazovky pomocí pouze jedné myši a jedné klávesnice. Skvělý pomocník pro práci na dvou počítačích současně.

### **Instalace hardwaru**

Připojte prosím USB zařízení k portu USB KM přepínače - viz následující obrázek. Zkontrolujte, zda je USB 1/USB 2 připojeno do správného USB portu Left PC (Levé PC)/Right PC (Pravé PC).

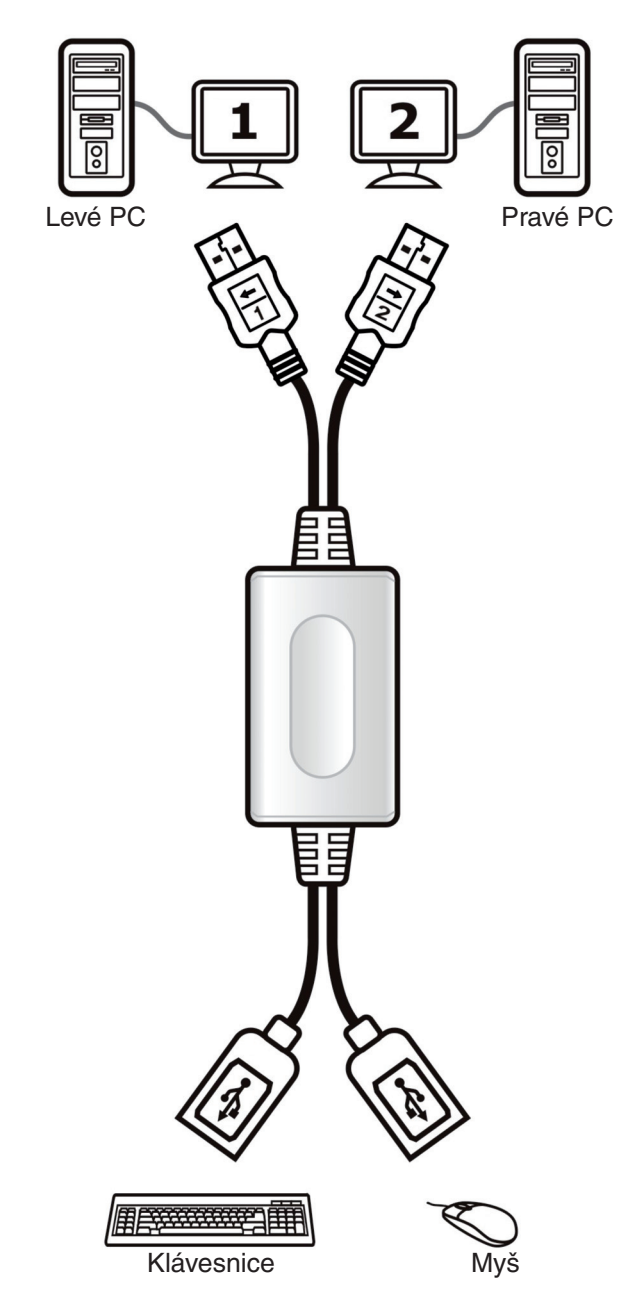

### **Instalace softwaru**

### Windows

- 1. Vložte disk CD do mechaniky CD-ROM nebo DVD ve vašem počítači.
- 2. Když se objeví okno průvodce instalací KM přepínače, klepněte na **Next** (Další).
- 3. Proveďte krok za krokem instalaci.
- 4. Po zobrazení posledního okna klepněte na **Finish** (Dokončit).
- 5. Po dokončení instalace se na hlavním panelu objeví ikona, která indikuje stav připravenosti - viz následující obrázek.

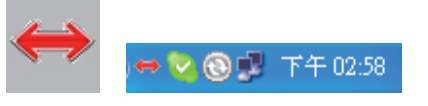

### Mac

- 1. Vložte disk CD do mechaniky CD-ROM nebo DVD počítači.
- 2. Otevřete KMS\_Setup.pkg
- 3. Proveďte krok za krokem instalaci.

Română

Nederlands

Italiano

Español

Magyai

Suomi

Svenska

Česky

4. Po dokončení instalace se objeví ikona - nyní můžete KM přepínač používat.

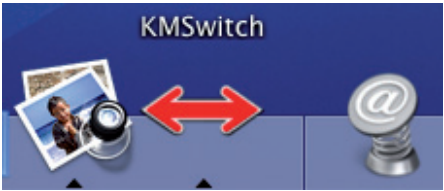

### **Funkce klávesových zkratek**

Podržte "Ctrl" + "Alt" + "1" (←) pro výběr levého PC a uvolněte stisk všech tlačítek.

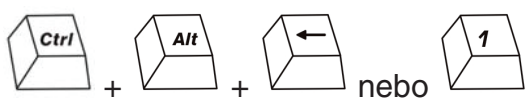

Podržte "Ctrl" + "Alt" + "2"  $(\rightarrow)$  pro výběr pravého PC a uvolněte stisk všech tlačítek.

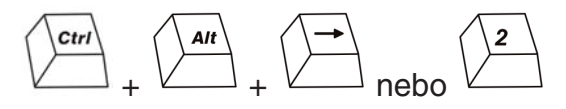

**Poznámka:** Před spuštěním operačního systému musíte použít klávesovou zkratku pro přepnutí. Jestliže byl OS zaveden, aniž by byl tento software nainstalován, můžete stále pomocí těchto klávesových zkratek vybírat PC.

Pokud má počítač na desce grafickou kartu INTEL Video Graphics Card, doporučujeme používat klávesovou zkratku "Ctrl" + "Alt" + "1" nebo "2".

### **Funkce tlačítek myši**

Pro přepnutí na druhou obrazovku podržte tlačítko myši "Kolečko" nebo následující dvě tlačítka a posuňte myš doleva (doprava).

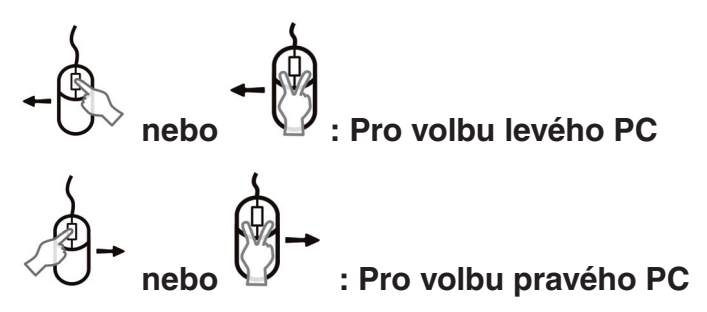

**Poznámka:** Jestliže byl OS zaveden, aniž by byl tento software nainstalován, můžete stále pomocí těchto tlačítek myši vybírat PC.

### **Rychlé přepínání**

Pokud jste si nainstalovali dodávaný software, můžete se mezi dvěma PC snadno přepínat posunutím kurzoru myší.

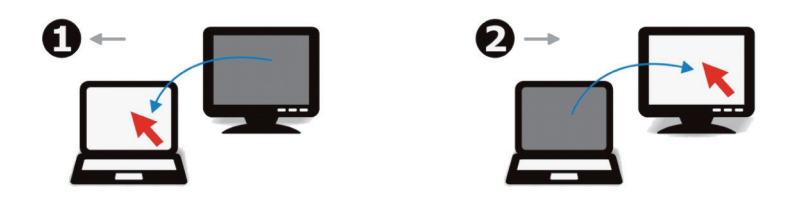

### **Prohlášení o shodě**

Společnost Nedis B.V. De Tweeling 28 5215MC 's-Hertogenbosch Nizozemí Tel.: 0031 73 599 1055 E-mail: info@nedis.com

prohlašuje, že tento výrobek: Značka: König Electronic Model: CMP-USBKMSW10 Popis: USB KM přepínač

splňuje požadavky následujících norem: EN55022:2006 Třída B; EN 61000-3-2:2006; EN61000-3-3:1995/A1:2001/A2:2005; EN 55024:1998/A1:2001/A2:2003

a splňuje požadavky směrnice 2004/108/EC.

's-Hertogenbosch, 25. září 2008

Mrs. J. Gilad Obchodní ředitelka

 $c\epsilon$ 

Svenska

Česky

Italiano

Espaňol

Magya

Suomi

## English

### **Bezpečnostní opatření:**

Nevystavujte zařízení nadměrné vlhkosti nebo vodě.

### **Údržba:**

K čištění používejte pouze suchý hadřík. Nepoužívejte rozpouštědla ani materiály s brusným účinkem.

### **Záruka:**

Jakékoli změny, modifikace nebo poškození zařízení v důsledku nesprávného zacházení se zařízením ruší platnost záruční smlouvy a odpovědnost výrobce.

### **Obecná upozornění:**

Design a technické údaje se mohou změnit bez předchozího upozornění.

Všechna loga a názvy výrobků jsou obchodní značky nebo registrované obchodní značky příslušných vlastníků a jsou chráněny příslušnými zákony.

### **Upozornění:**

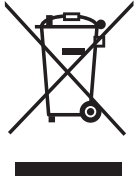

Tento výrobek je označen následujícím symbolem. To znamená, že s výrobkem je nutné zacházet jako s nebezpečným elektrickým a elektronickým odpadem a nelze jej po skončení životnosti vyhazovat do běžného domácího odpadu. Pro takové použité nebo vyřazené výrobky jsou zřízeny samostatné sběrné dvory.

Copyright ©

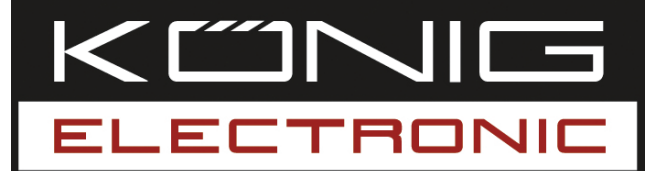

### **CMP-USBKMSW10** Switch USB KM

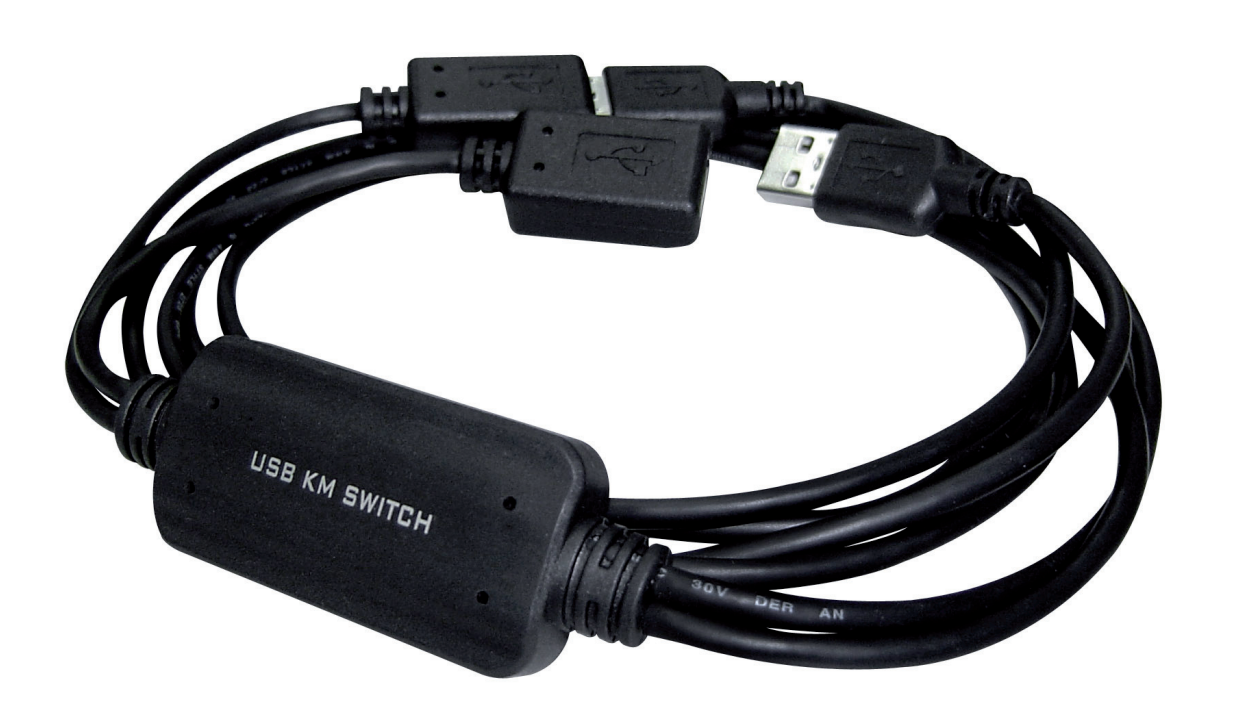

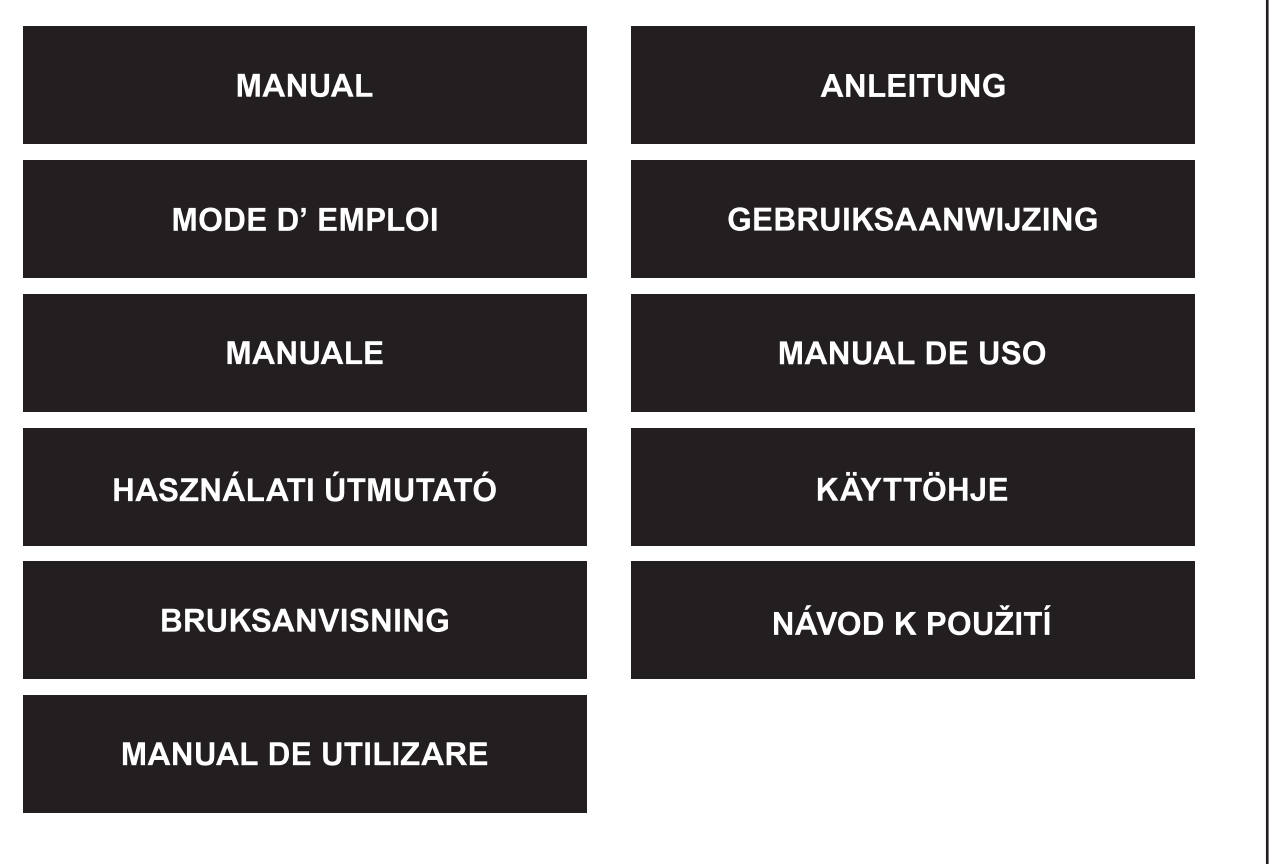

Italiano

### **Introducere**

Switch-ul CMP-USBKMSW10 permite utilizatorului să comande două calculatoare şi monitoarele acestora cu un singur mouse şi o singură tastatură. Este o rezolvare splendidă, care face posibilă munca pe două calculatoare în mod simultan.

### **Instalarea hardwareului**

Vă rugăm să conectaţi aparatele cu port USB la portul USB al acestui switch KM, ca în figura de mai jos. Vă rugăm să verificaţi dacă USB 1/USB 2 este introdus în portul USB corespunzător al PC-ului din stânga, respectiv al PC-ului din dreapta.

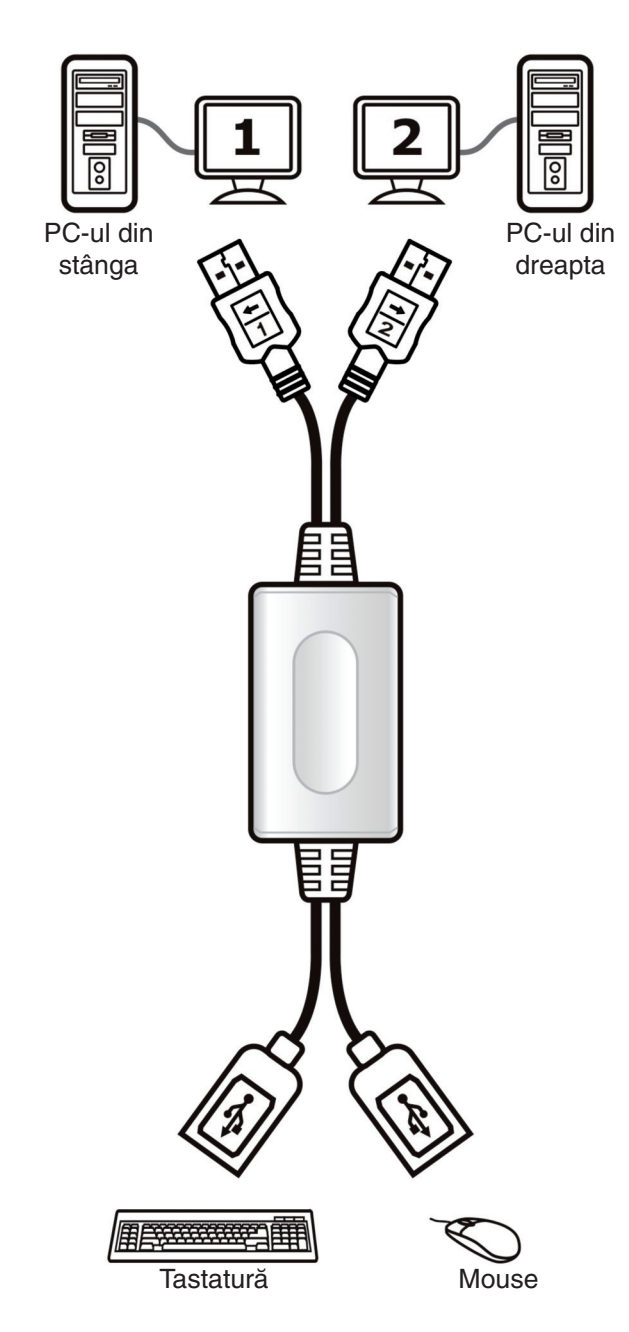

### **Instalarea softului**

### Windows

- 1. Vă rugăm să introduceţi CD-ul de instalare anexat în partiția CD-ROM sau DVD a calculatorului Dvs.
- 2. După ce apare fereastra cu asistentul de instalare al switchului KM, daţi clic pe **Next** (Înainte).
- 3. Vă rugăm să urmaţi procesul de instalare pas cu pas.
- 4. Daţi clic pe opţiunea **Finish** (Terminat), care apare în ultima fereastră.
- 5. La terminarea instalării, în bara de activităţi apare o icoană pop-up, care indică faptul că dispozitivul este pregătit de functionare, vezi figura de mai jos.

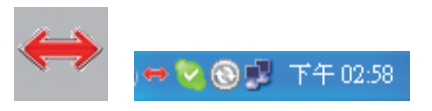

### Mac

- 1. Vă rugăm să introduceţi CD-ul de instalare anexat în partiţia CD-ROM sau DVD a calculatorului Dvs.
- 2. Deschideți fișierul KMS Setup.pkg
- 3. Vă rugăm să urmaţi procesul de instalare pas cu pas.

Español

Magyar

Suomi

Svenska

Italiano

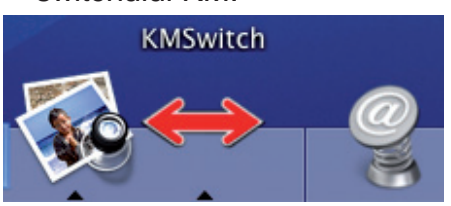

### **Funcţii Hot Key**

Țineți apăsat tastele "Ctrl" + "Alt" + "1" (←) pentru a selecta PC-ul din stânga, după care eliberati-le.

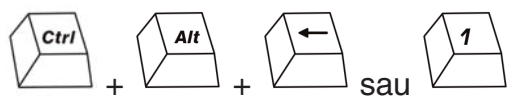

Țineți apăsat tastele "Ctrl" + "Alt" + "2" (→) pentru a selecta PC-ul din dreapta, după care eliberati-le.

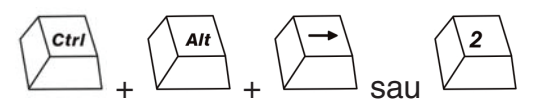

**Observatie:** Pentru a putea comuta, functia hot key trebuie utilizată înainte de pornirea sistemului de operare. Dacă sistemul de operare este reinitializat fără ca softul necesar să fi fost instalat, funcția hot key poate fi utilizată în continuare pentru a selecta PC-ul dorit.

Dacă în calculator există un card video grafic marca INTEL, vă recomandăm să utilizati comanda hot key "Ctrl" + "Alt" + "1" sau "2".

### **Funcţiile butoanelor mouseului**

Ţineţi apăsat butonul "rotiţă" al mouseului sau două butoane în mod concomitent şi mişcaţi mouseul către stânga (dreapta), pentru a comuta la monitorul celălalt.

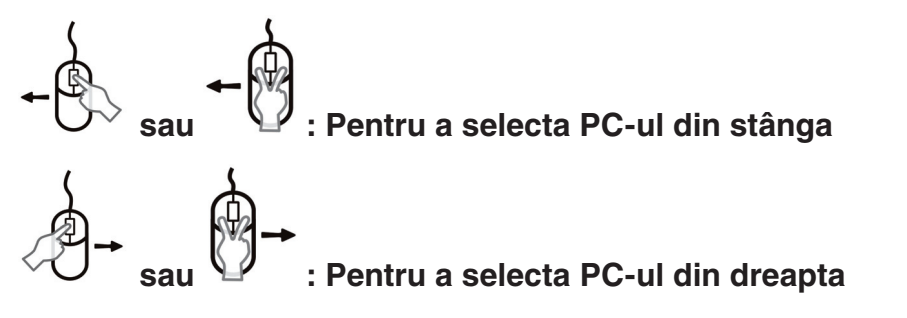

**Observatie:** Dacă sistemul de operare este reinitializat fără ca softul necesar să fi fost instalat, functia butoanelor mouseului poate fi utilizată în continuare pentru a selecta PC-ul dorit.

### **Instrucţiuni privind mişcarea cursorului**

Dacă ați instalat softul furnizat de firma noastră, cursorul poate fi mișcat cu ușurință între cele două PC-uri cu ajutorul mouseului.

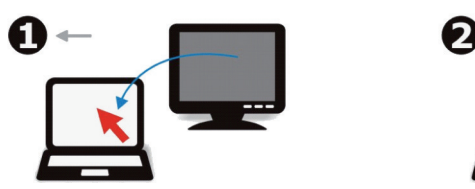

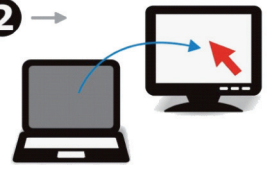

Cesky

### **Declaraţie de conformitate**

Noi, Nedis B.V. De Tweeling 28 5215MC 's-Hertogenbosch Olanda Tel.: 0031 73 599 1055 Email: info@nedis.com

Declarăm că acest produs: Marca: König Electronic Model: CMP-USBKMSW10 Descriere: Switch USB KM

Este în conformitate cu următoarele standarde: EN 55022:2006 Clasa B; EN 61000-3-2:2006; EN 61000-3-3:1995/A1:2001/A2:2005; EN 55024:1998/A1:2001/A2:2003

Şi respectă prevederile directivei 2004/108/EC.

's-Hertogenbosch, 25.09.2008

J. Gilad Director achiziţii

 $c\epsilon$ 

Italiano

Espaňol

Maqyar

Suomi

Svenska

Česky

Română

### **Măsuri de siguranţă:**

Feriţi produsul de apă şi de umezeală.

### **Întreţinere:**

Curățarea trebuie făcută cu o cârpă uscată. Nu folosiți solvenți sau agenți de curățare abrazivi.

### Garantie:

Nu oferim nicio garanţie şi nu ne asumăm niciun fel de responsabilitate în cazul schimbărilor sau modificărilor aduse acestui produs sau în cazul deteriorării cauzate de utilizarea incorectă a produsului.

### **Generalităţi:**

Designul şi specificaţiile produsului pot fi modificate fără o notificare prealabilă. Toate siglele mărcilor şi numele produselor sunt mărci comerciale sau mărci comerciale înregistrate ale proprietarilor de drept şi aici sunt recunoscute ca atare.

### Atentie:

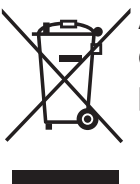

Acest produs este marcat cu acest simbol. Acesta indică faptul că produsele electrice şi electronice uzate nu trebuie aruncate în gunoiul menajer. Aceste produse au un sistem separat de colectare.

Copyright ©

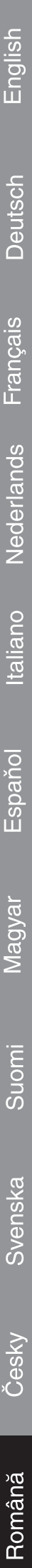